# NÁVOD K OBSLUZE

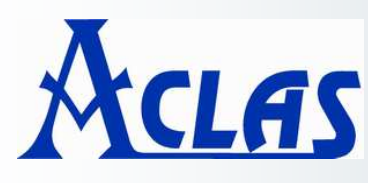

## **ELEKTRONICKÁ OBCHODNÍ VÁHA S VÝPOČTEM CENY**  ELEKTRONICKÁ OBCHODNÍ VÁ **řady**

# **LS2N615AE**

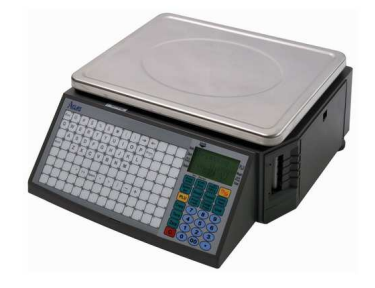

# **LS2615E**

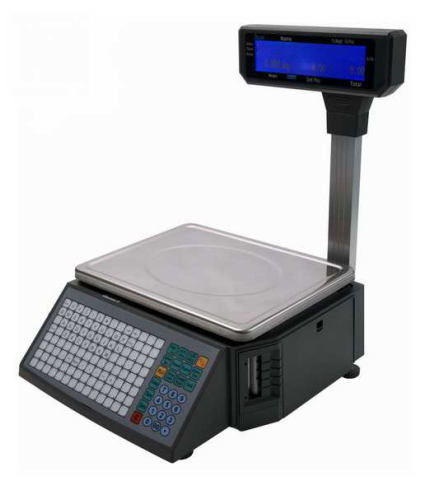

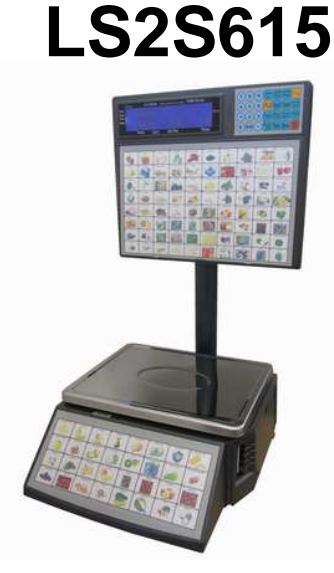

**Dovozce do ČR: SAK** 

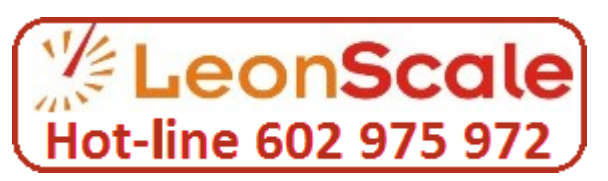

Tento soubor je chráněn autorskými právy firmy LESAK s.r.o. Jeho kopírování a komerční distribuce je možná pouze se souhlasem autora

## **ÚVOD, ZÁKLADNÍ POKYNY K POUŽÍVÁNÍ VÁHY**

**Pokud chcete, aby Vám Vaše váha sloužila spolehlivě a k Vaší spokojenosti, prostudujte prosím tento návod a řiďte se jeho pokyny. V případě jakékoliv poruchy volejte autorizovaný servis dle doporučení Vašeho prodejce nebo dovozce.** 

Váhu je třeba umístit na rovný a pevný povrch. Pomocí stavitelných nožek v rozích váhy ustavte váhu do vodorovné polohy – podle libely v levém předním rohu váhy.

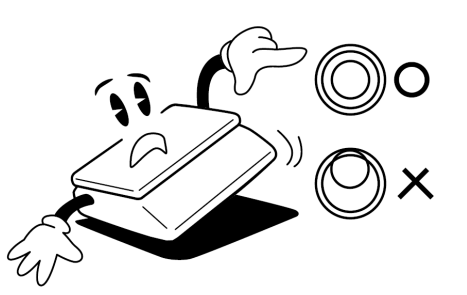

Nevystavujte váhu intenzivnímu proudění vzduchu (například z ventilátoru) ani vibracím – znemožňuje to ustálení váhy a tím dochází i ke snížení přesnosti.

Nevystavujte váhu mechanickým rázům – mohlo by dojít k poškození tenzometrického snímače zatížení. Mějte na paměti, že váha je měřidlo a podle toho je třeba s ní zacházet.

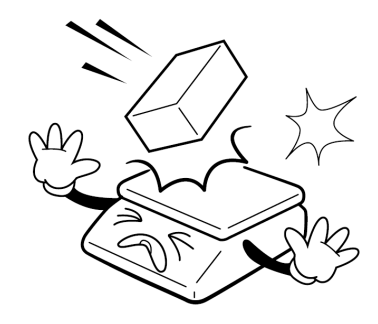

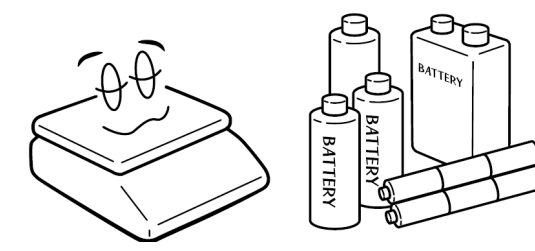

Není-li váha delší dobu používána, vyjměte monočlánky.

Váhu je nutno provozovat mimo síť vysokonapěťových kabelů, elektromotorů, TV přijímačů a dalších zařízení, která mohou vytvářet silné elektromagnetické pole.

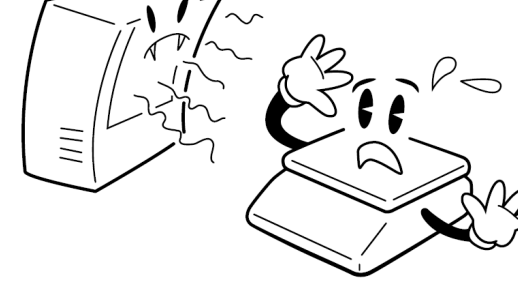

Nevystavujte váhu náhlým změnám teplot ani dlouhodobému přímému působení slunce nebo jiných zdrojů intenzivního tepelného záření.

Váha není určena do mokrého nebo chemicky agresivního prostředí. Čištění váhy, zejména klávesnice a displeje, provádějte pouze vlhkým hadrem bez použití agresivních chemických čisticích prostředků – ty mohou naleptat a zničit klávesnici nebo jiné plastové části váhy. Maximální přípustná vlhkost vzduchu je 80%.

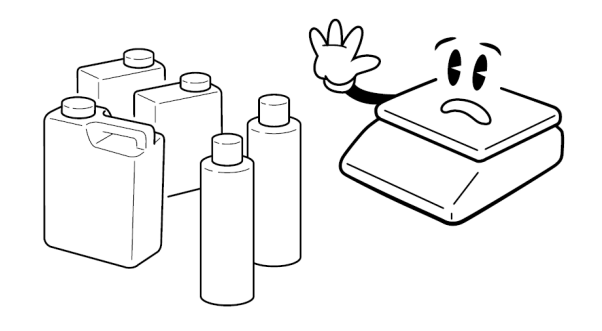

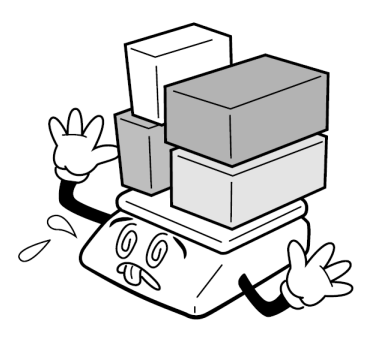

Nepřetěžujte vaši váhu výrazně nad její deklarovanou maximální váživost. Při přetížení více než 120% max. váživosti by mohlo dojít ke zničení snímače zatížení ve váze.

V případě jakékoliv poruchy nebo technického problému volejte autorizovaný servis dle doporučení Vašeho prodejce nebo dovozce. Ve vlastním zájmu se vyhněte jakýmkoliv zásahům do váhy od nepovolané osoby.

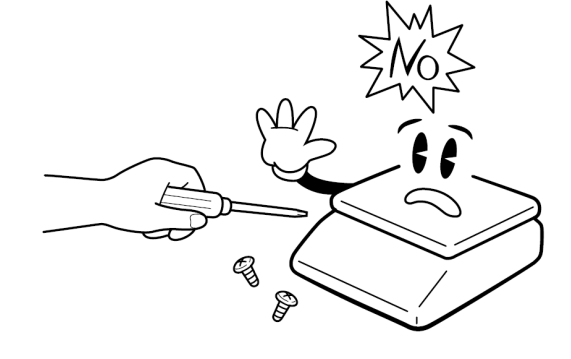

#### **FUNKCE**

1. Rychlý prodej pomocí přímých PLU kláves . Jednoduché ovládáni bez zaškolování

2. Váha má 112 přímých tlačítek pod které lze uložit 2 ceny PLU, takže můžeme pokrýt 224 PLU nejběžnějších produktů.

#### **Pokročilé funkce a odolnost**

Umyvatelná klávesnice je velmi odolná vůči nečistotám Tiskárna je velmi dobře navržená a odolná proti přeskakování papírové role Rotace čarového kódu může prodloužit život tiskací hlavy Tiskárna pojme 1000 etiket, zatímco konkurenční typy pojmou pouze 800 kusů. Vážení rozdílných kusů dohromady, například ovocný košík 12000 PLU položek Každá PLU položka může používat více etiket. Každá PLU položka může používat jediný čárkový kód, který vyřeší problém s kódováním během prodeje Každá PLU položka může používat jinou metrickou jednotku Etiketa může být vytištěna v různě natočené pozici Podporuje 8 code, Ean-13 code, a 18 code

#### **Výhodná , flexibilní a účinná podpora software**

Provedení etiket se meze nekladou. Můžeme nastavit velikost i sebemenší detail podle uživatele.

Díky mezinárodnímu designu a jazykové podpoře nemusíte přidávat jakékoliv příslušenství

Nastavení slevy na určitou hodinu během dne. Máme 10 slevových módů a každý mód má 5 časových period Zahrnuje funkce FTP and TCP/IP. Software podporuje Unix systém a Internet

Můžeme nastavit parametry POS programu na PC

Můžeme editovat a vytisknout seznam PLU pomocí softwaru přiloženého na CD

Uzamčením funkční klávesy můžeme zablokovat operace jako slevy a editování PLU

Může být řízená více uživateli a zaznamenává informace o logování uživatelů

## **VZHLED JEDNOTLIVÝCH VAH**

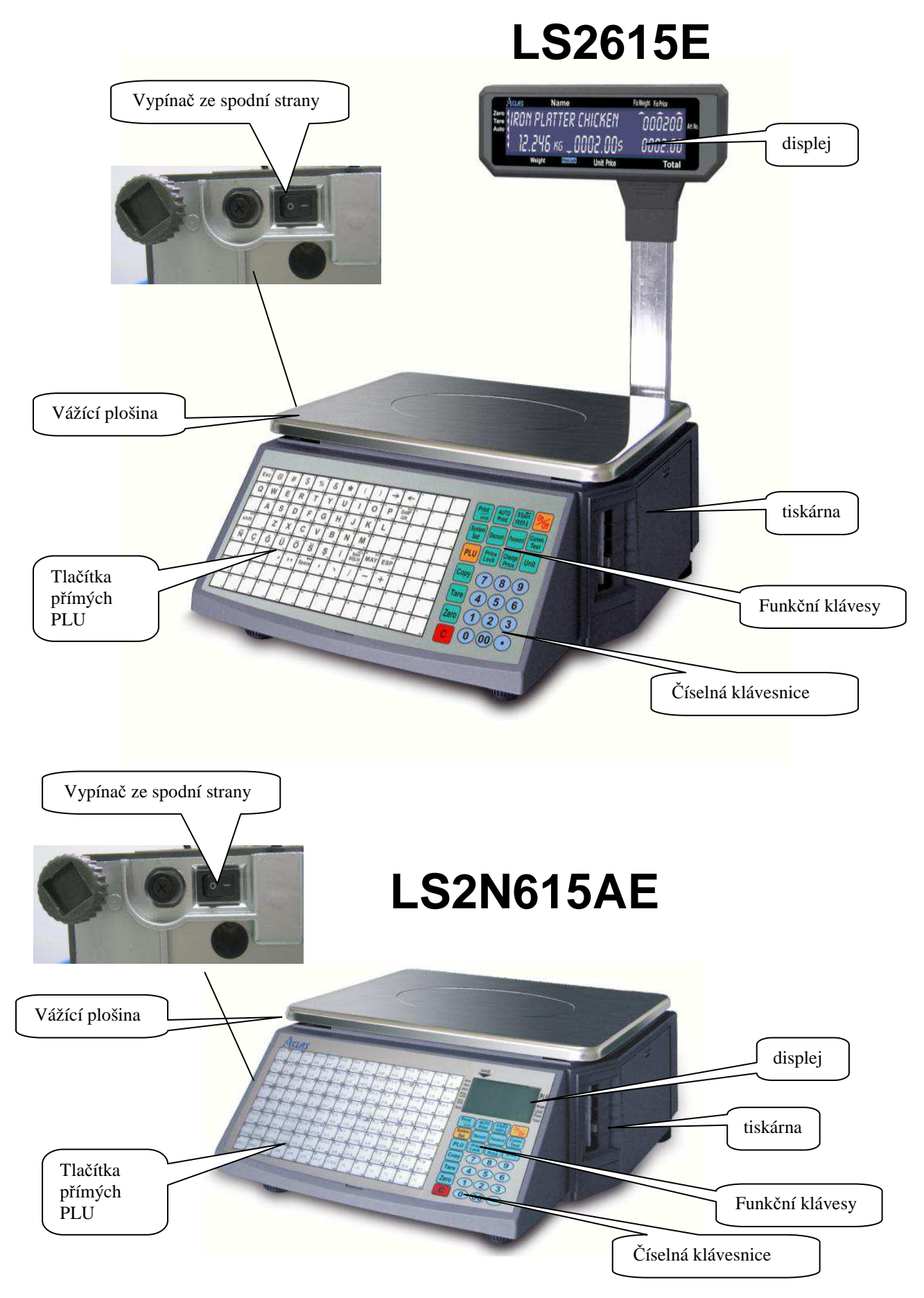

**LS2S615**

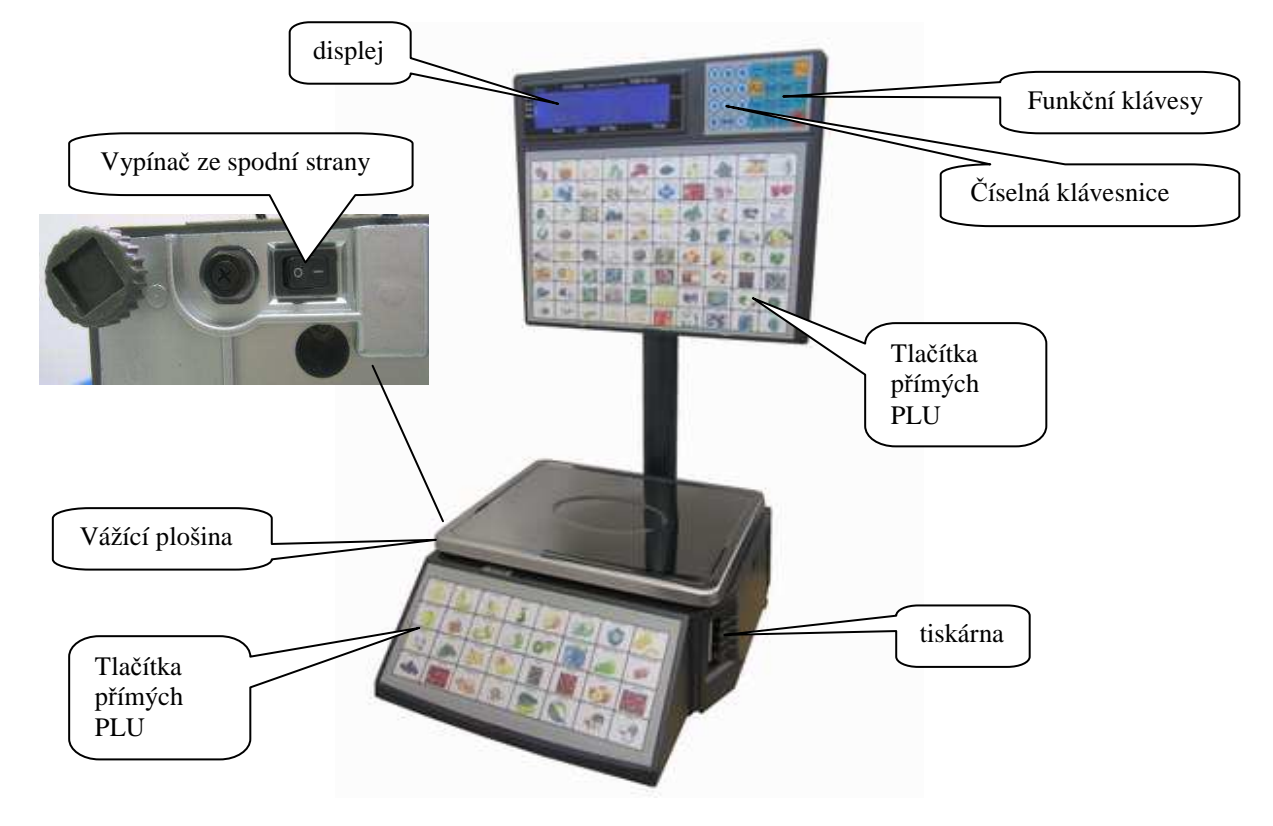

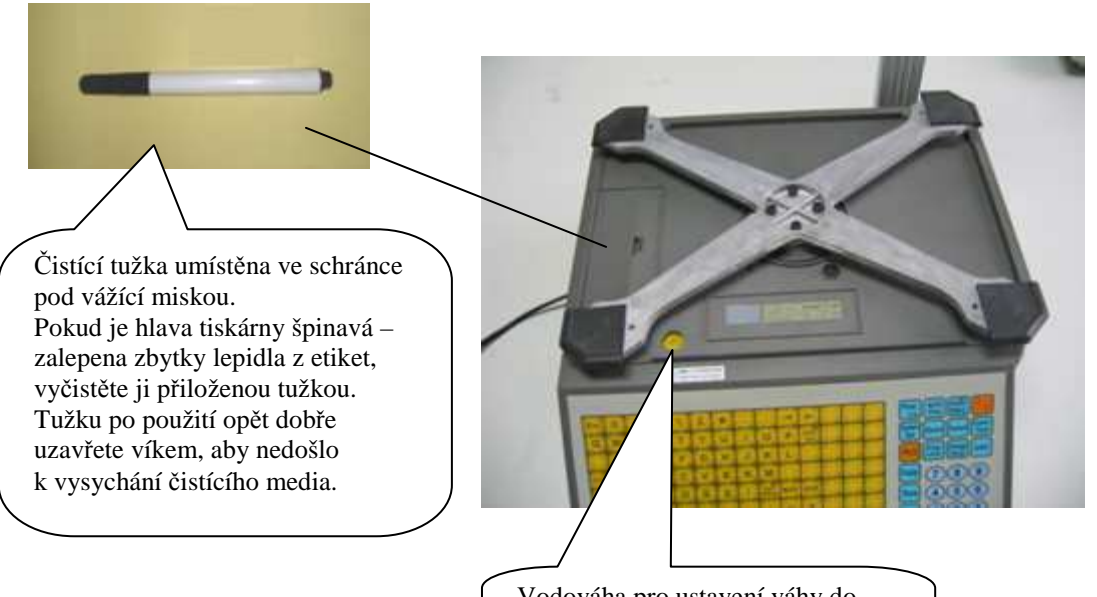

Vodováha pro ustavení váhy do vodorovné polohy umístěna pod vážní miskou

## **INSTALACE VÁHY A PŘÍPRAVA K PROVOZU**

#### **Připevnění displeje**

U modelu s displejem na nožce je třeba ještě před postavením váhy na vážící plochu nebo pult zafixovat nožku displeje k držáku váhy.

Při montáži displeje je třeba dbát zvýšené opatrnosti, protože se může poškodit kabel, vedoucí k vlastnímu displeji. Z tohoto důvodu se doporučuje, aby montáž displeje provedl servisní technik autorizované firmy. Protáhněte kabel vnitřním otvorem trubice, tu zasuňte do otvoru displeje a zajistěte aretační krytkou. Potom zasuňte vodič od displeje do konektoru ukrytém v patici pro držák trubice, zasuňte trubici do patice držáku a upevněte šrouby na stranách.

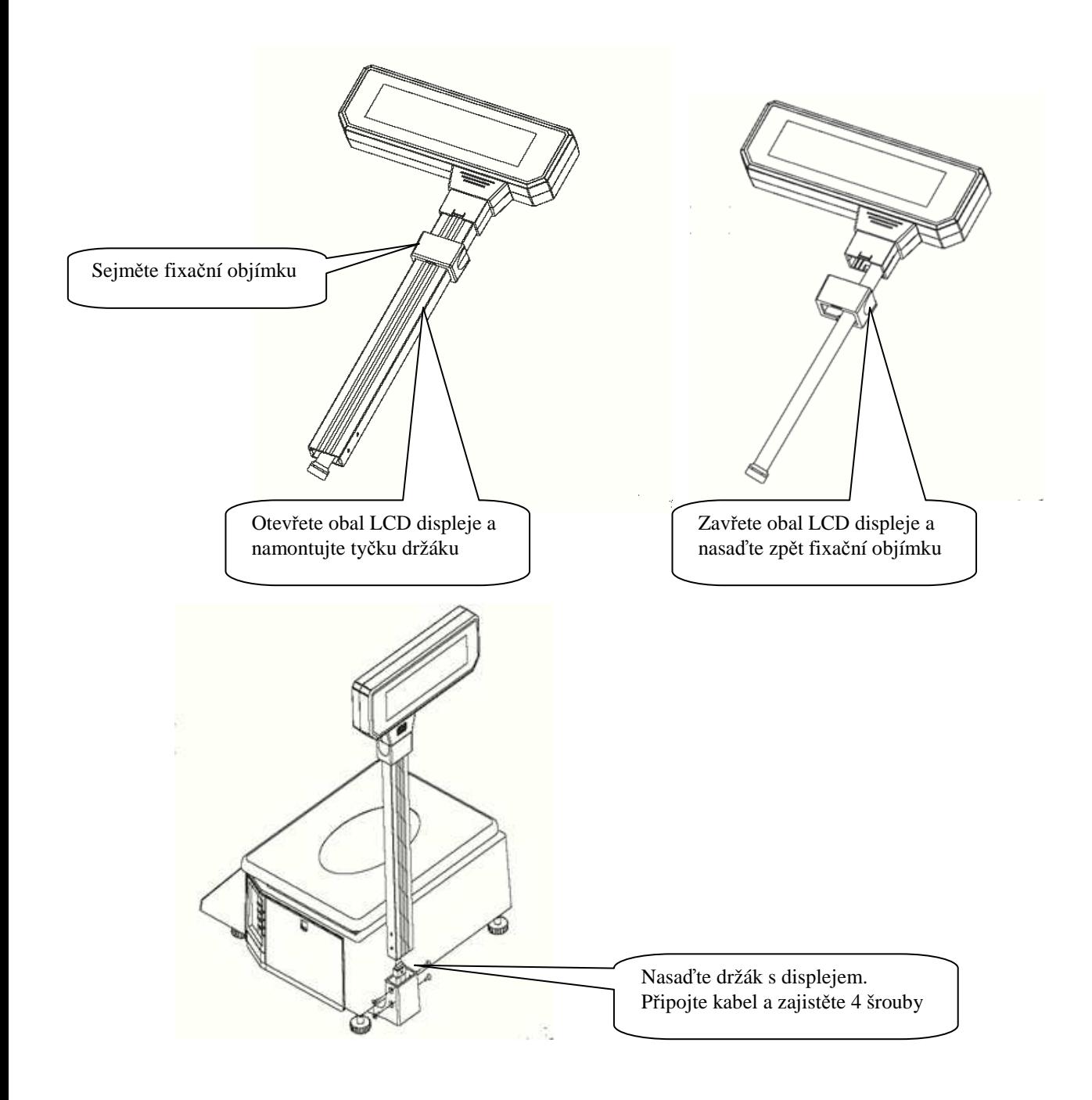

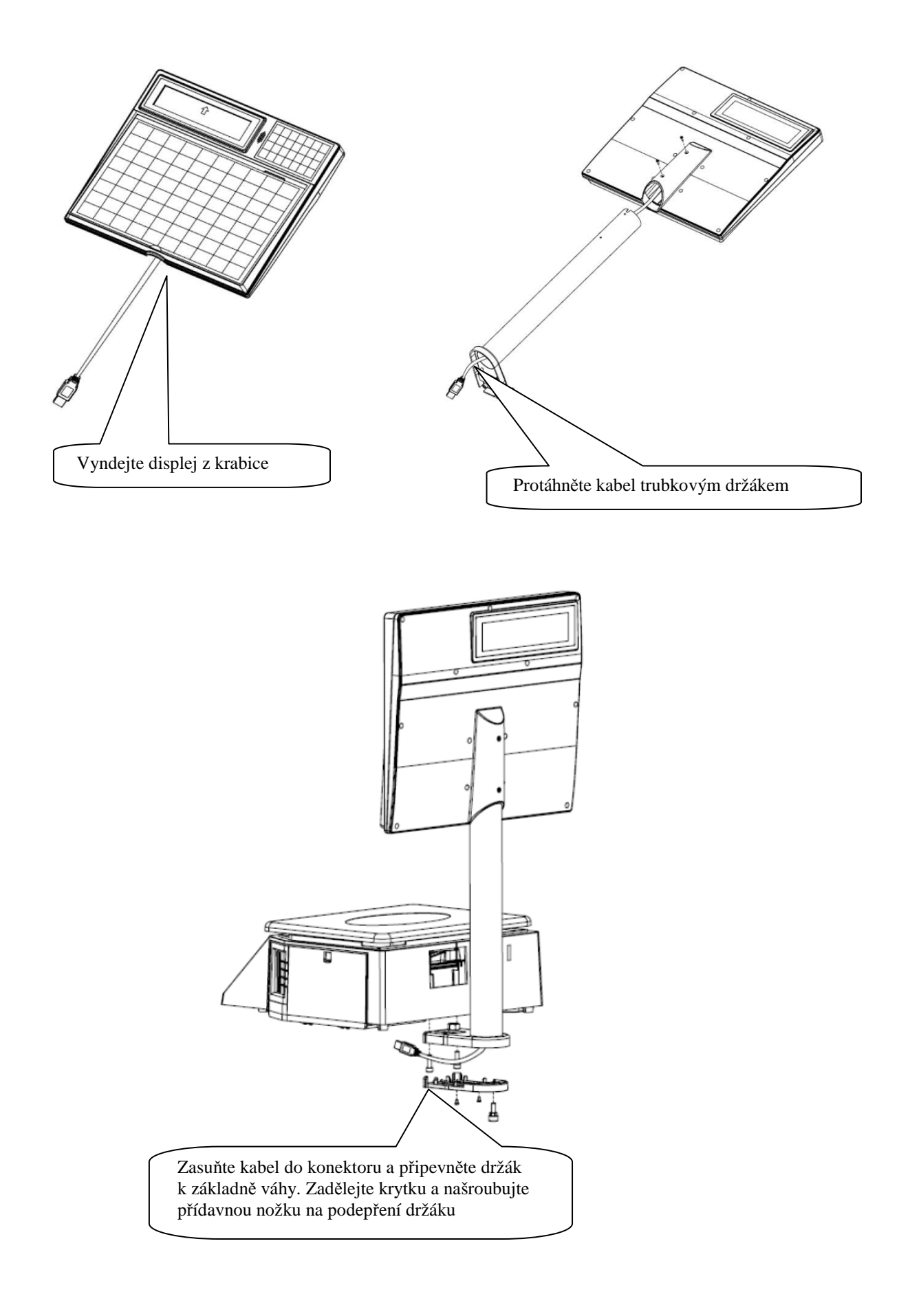

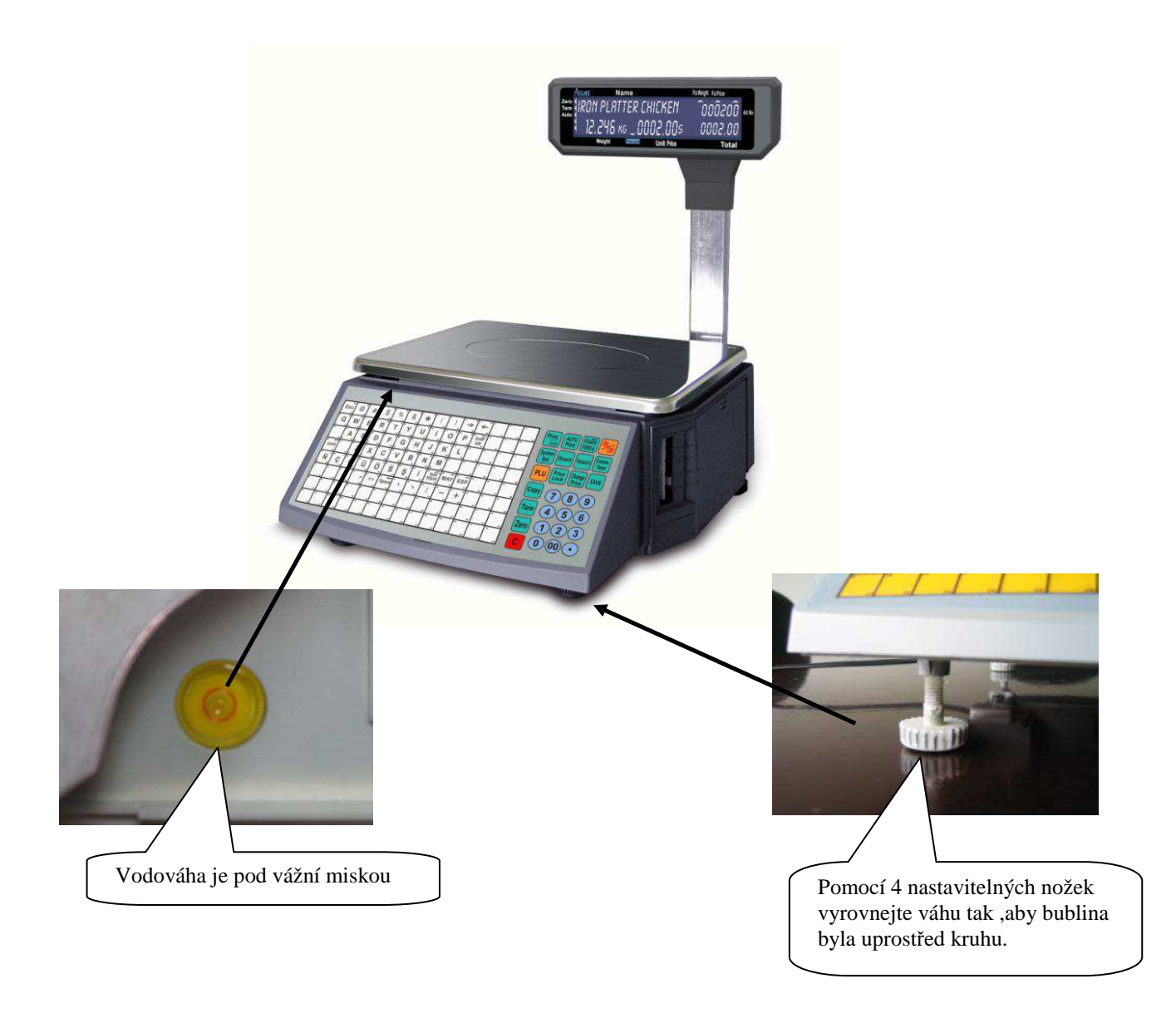

## **ZAPNUTÍ/VYPNUTÍ VÁHY**

Zapněte váhu kolébkovým vypínačem ON/OFF umístěným zespodu v zadní části na levé straně Během prvních deseti vteřin po zapnutí probíhá test displeje. Vyčkejte na ukončení testu, nemačkejte žádné tlačítko.

Doporučujeme zapínat váhu pouze použitím vypínače a ne vytahováním síťového kabelu , obzvlášť když je váha zapojena do sítě nebo když ukládá/stahuje data.

## **INSTALACE KOTOUČKŮ ETIKET**

Důležité: Před první instalací odstraňte prosím 2x přepravní šrouby, které fixují výjezd tiskárny

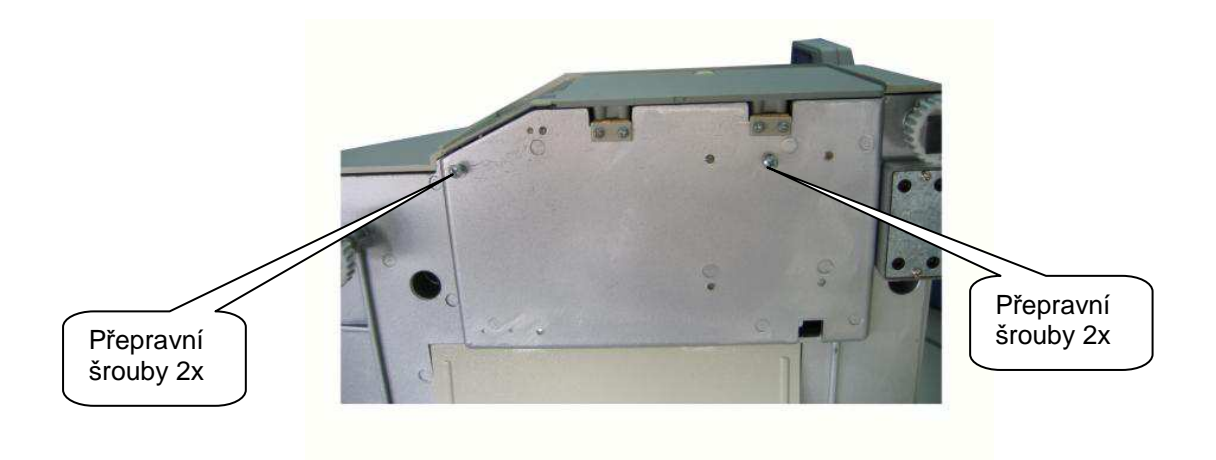

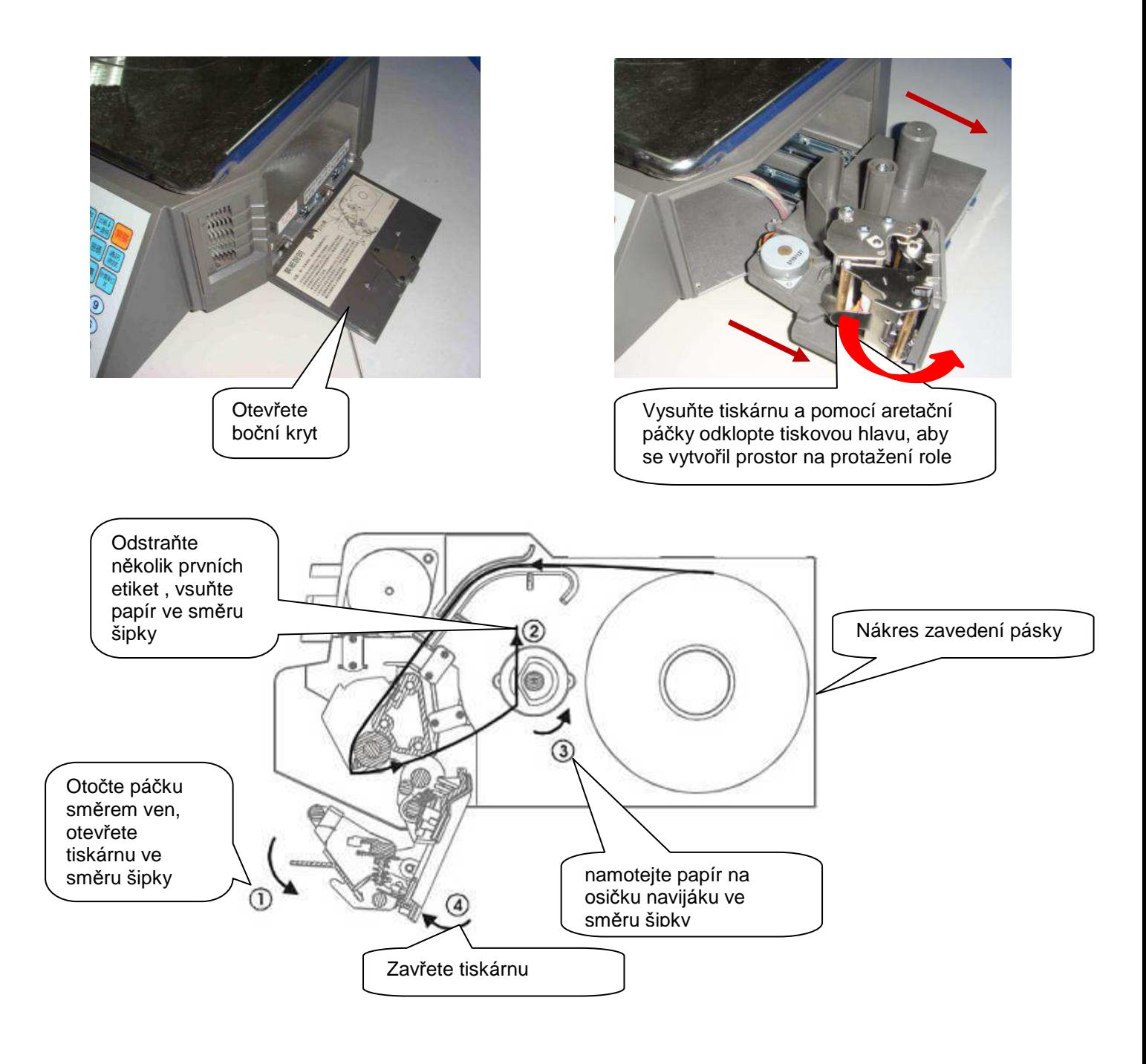

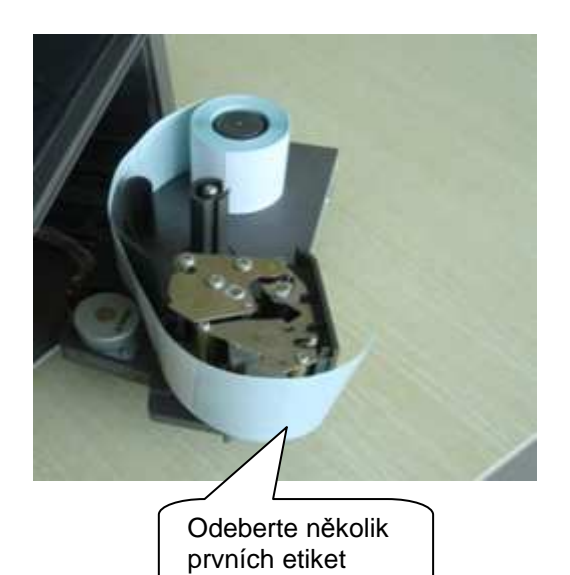

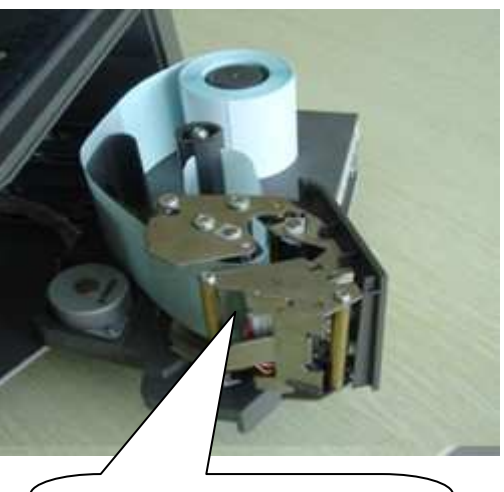

Protáhněte pásku otvorem a zaveďte papír do navíjecího mechanismu

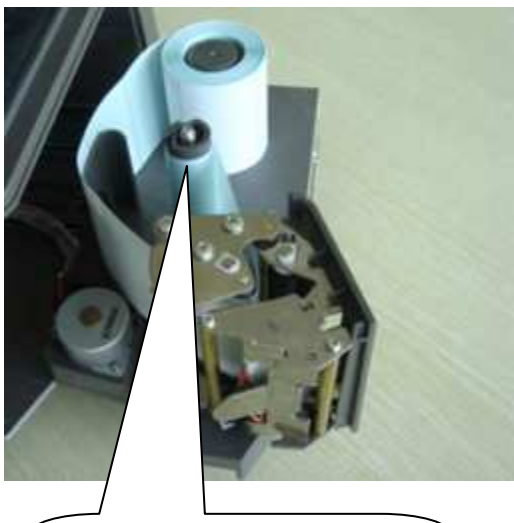

Namotejte přebytečný papír na cívku

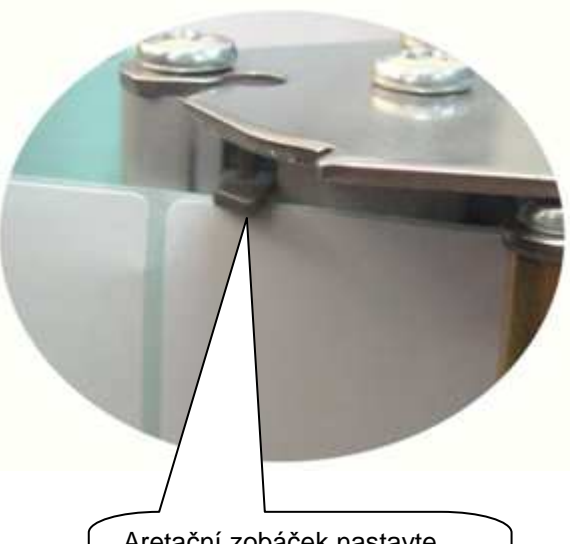

Aretační zobáček nastavte podle šíře pásky, aby .<br>nevyjížděla nahoru

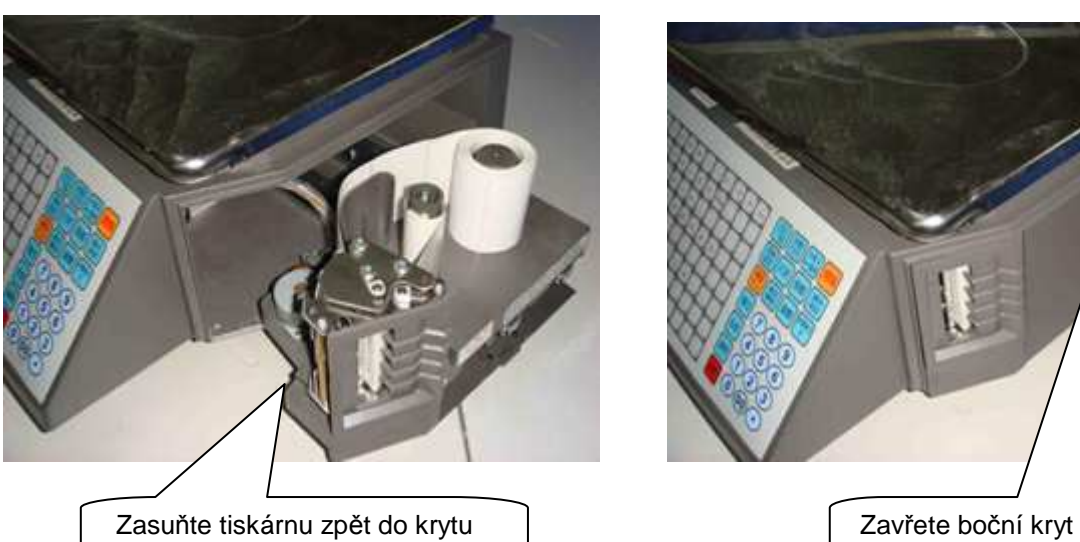

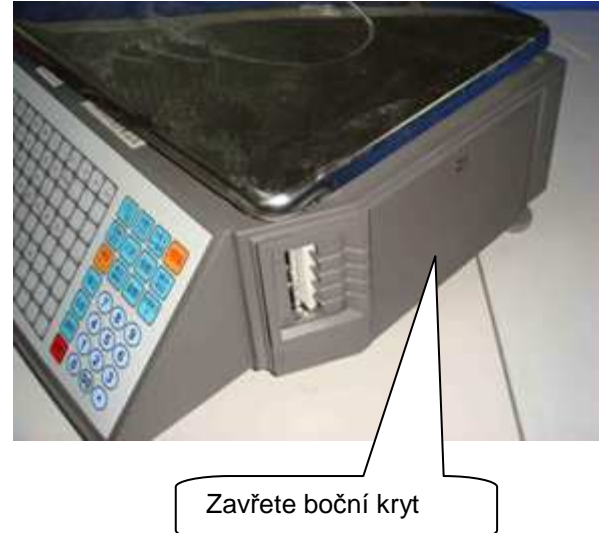

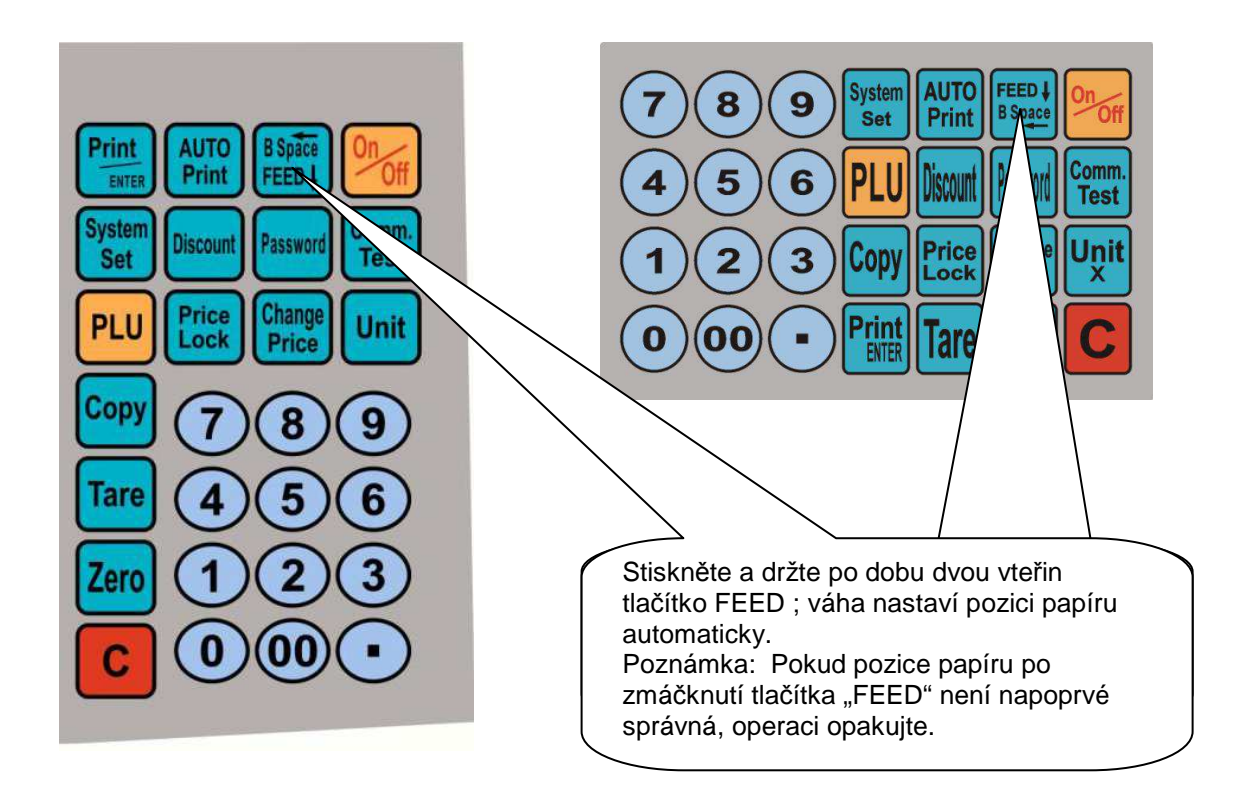

## **INSTALACE PAPÍROVÉ ROLE**

Poznámka:

Pokud používáte termopapír namísto etiket, vyberte v nastavení "SYSTEM SET" volbu media "RECEIPT"

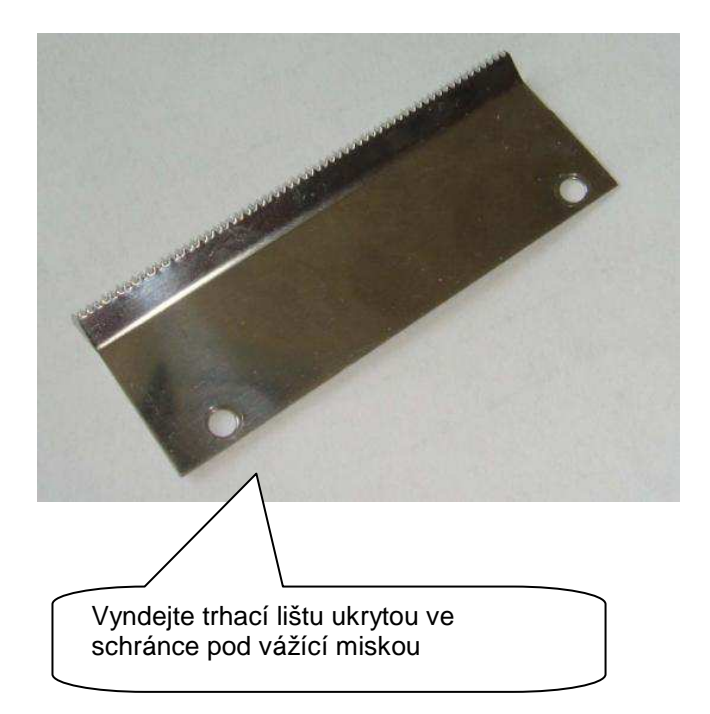

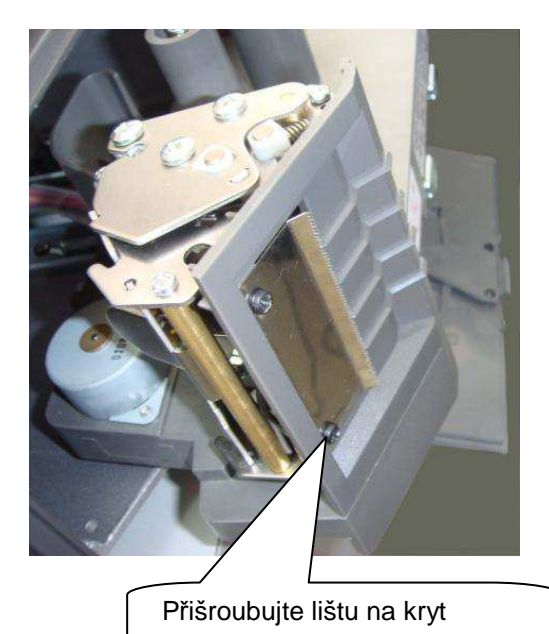

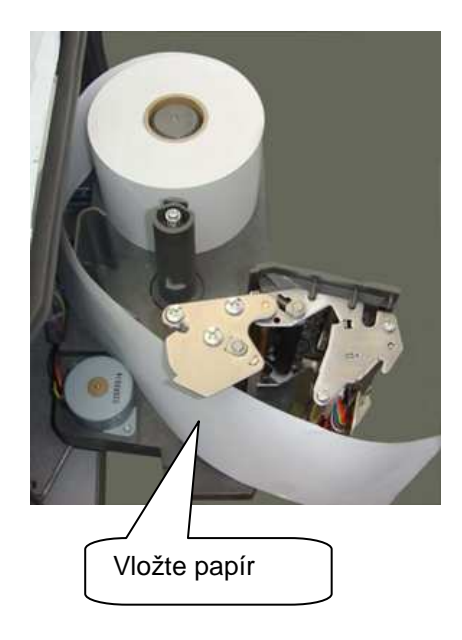

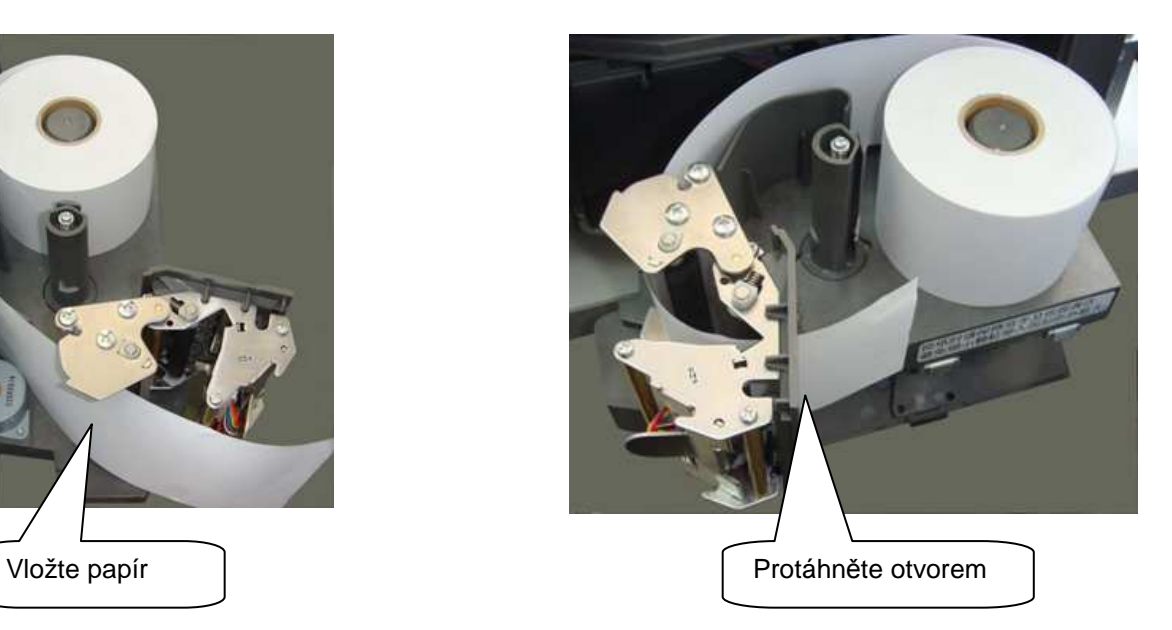

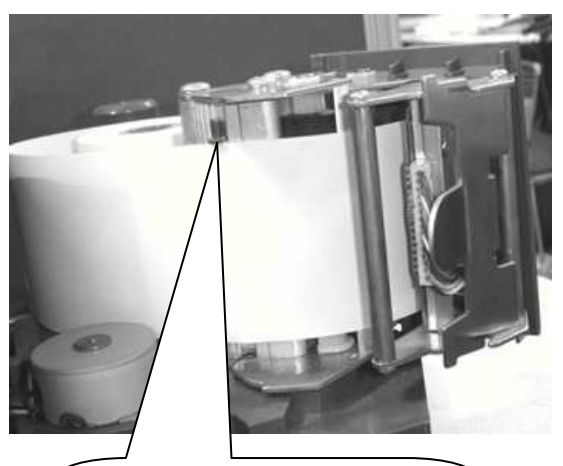

Aretační zobáček nastavte podle šíře pásky, aby .<br>nevyjížděla nahoru

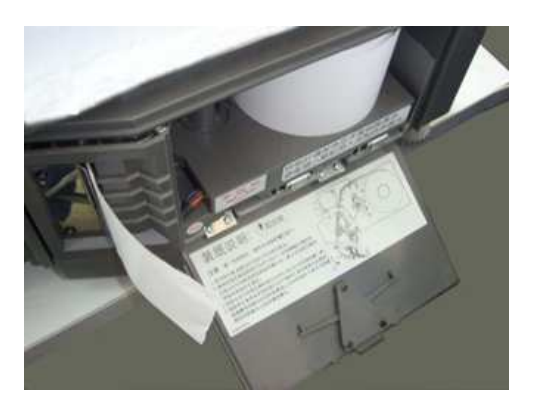

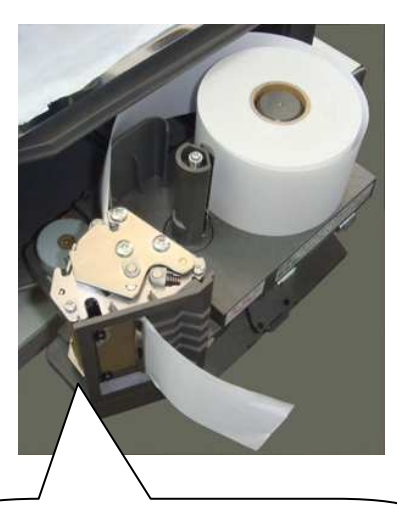

Zasuňte tiskárnu zpět do krytu

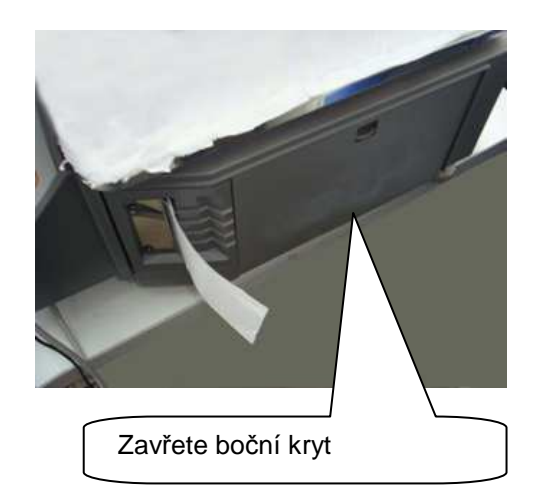

#### **DISPLEJE**

LCD displej s podsvitem.

U váhy LS2N615AE v nízkém provedení je operátorský i zákaznický displej umístěn pod vážní miskou přímo na těle váhy, u váhy s nožkou LS2615E a samoobslužné váhy LS2S615 je operátorský i zákaznický displej umístěn na nožce, ve výšce asi 40cm.

Význam jednotlivých symbolů na displeji (indikace na displeji):

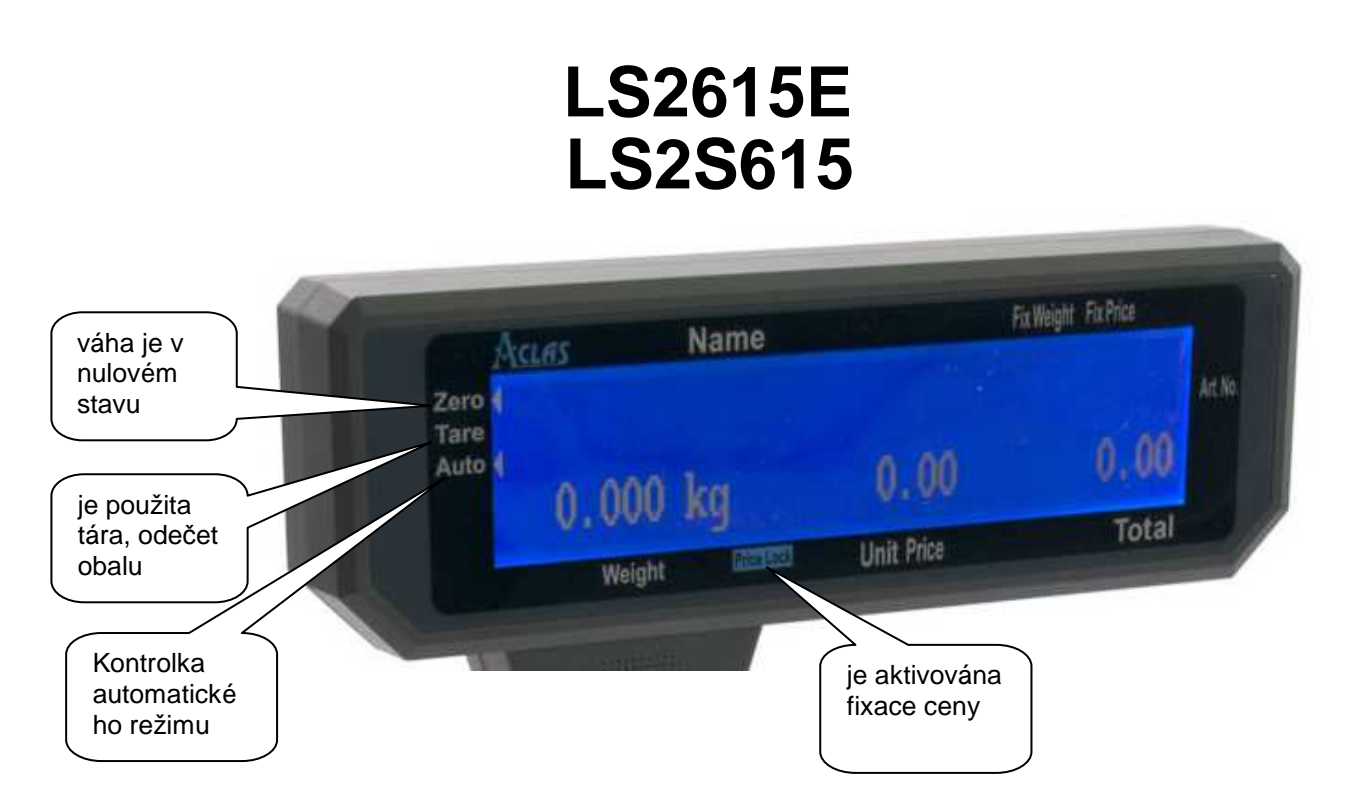

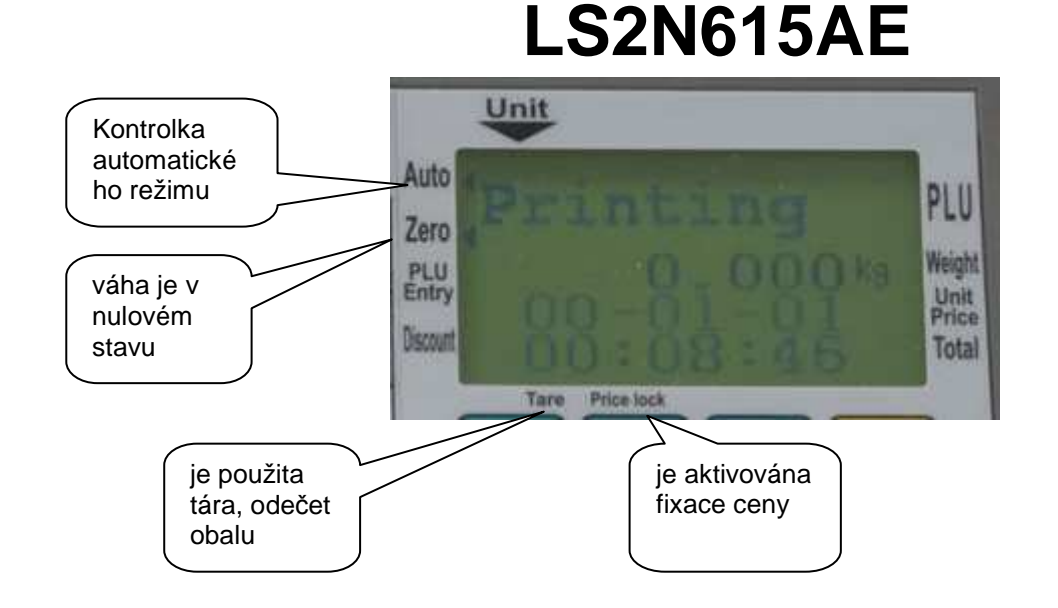

## **KLÁVESNICE**

Na váze je použita membránová klávesnice, popisem jednotlivých tlačítek. Klávesnice je do jisté míry odolná proti vlhkosti, prachu, mastnotě a jiným nečistotám. Její čištění však provádějte pouze vlhkým hadrem s jarovou vodou, bez použití agresivních chemických čisticích prostředků. Do klávesnice zásadně nepíchejte tvrdými nebo ostrými předměty – může tak dojít k jejímu zničení!

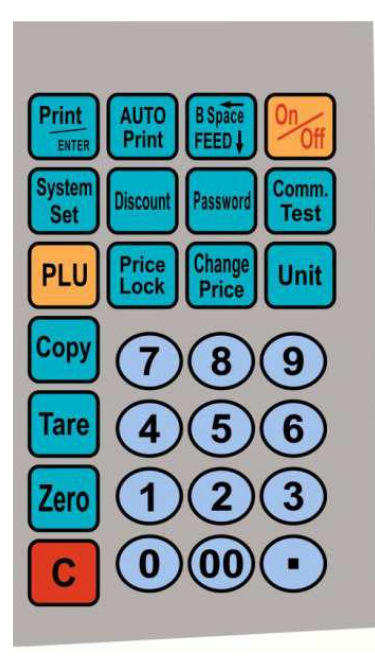

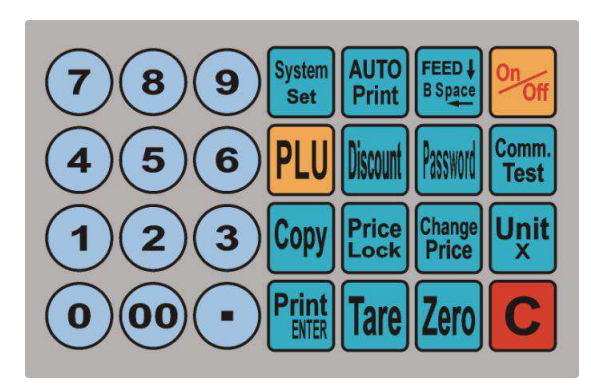

Funkce jednotlivých tlačítek na klávesnici:

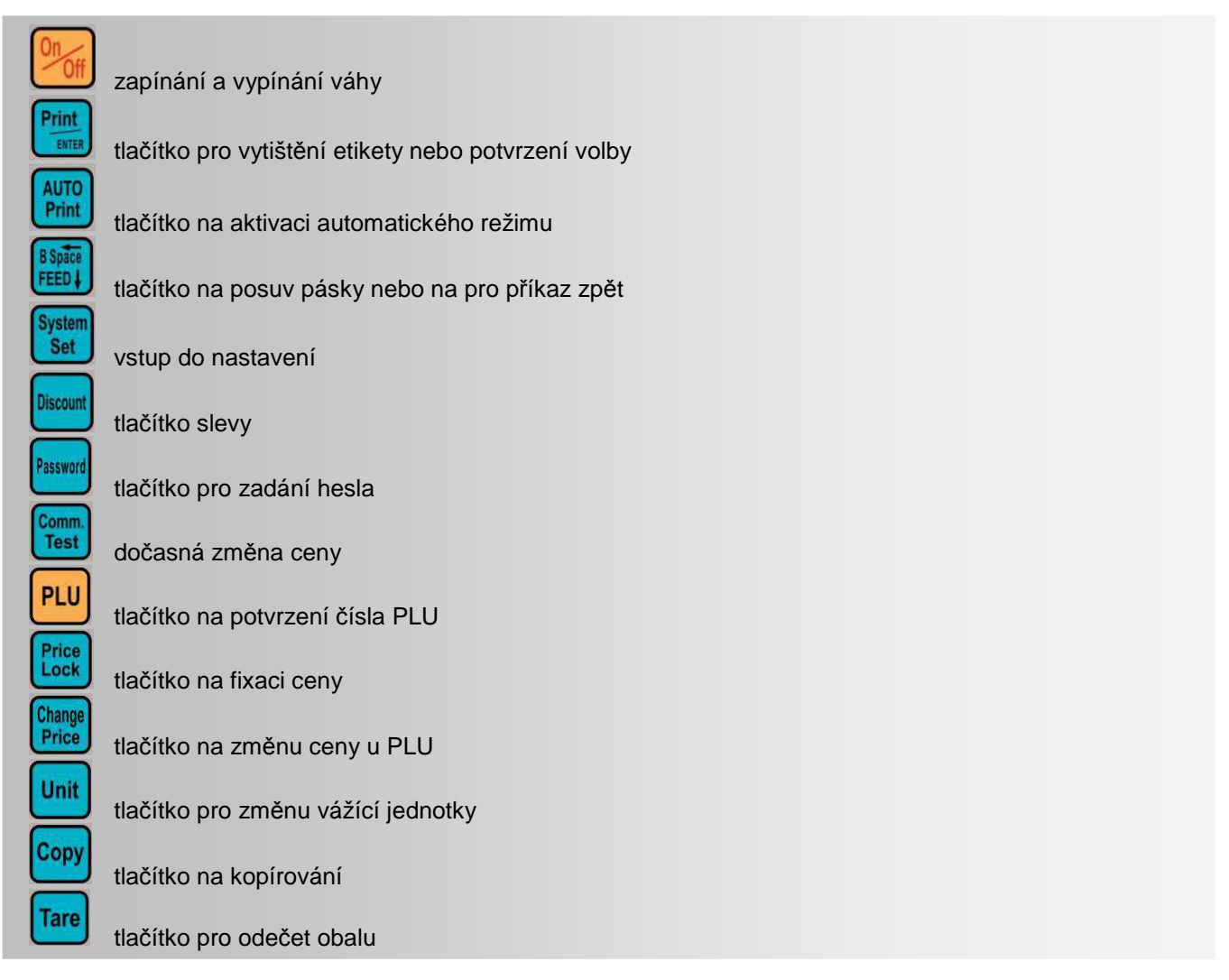

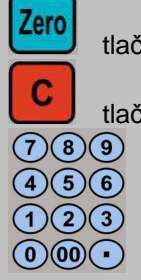

tlačítko pro ustavení váhy na nulu

tlačítko pro výmaz hodnoty nebo opuštění režimu při špatném zadání

numerická klávesnice

## **VLASTNÍ PROVOZ A OBSLUHA VÁHY**

## **PRVNÍ SPUŠTĚNÍ VÁHY**

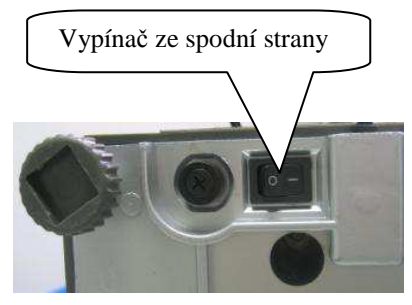

Zajistěte, aby byla vážicí miska prázdná a zapněte váhu kolébkovým vypínačem.

Po zapnutí váhy a proběhnutí testu naskočí nulové údaje.

Není-li displej celkové hmotnosti vynulovaný (nebo nesvítí šipka u symbolu ZERO ve spodní části displeje

hmotnosti, stiskněte tlačítko

## Zero

## **ZÁKLADNÍ VÁŽENÍ – ZJIŠTĚNÍ HMOTNOSTI BEZ VÝPOČTU CENY**

Pro pouhé zjištění hmotnosti položte vážené zboží na váhu a na displeji hmotnosti můžete číst údaj o jeho hmotnosti vyčíslený v **kilogramech**.

## **VÁŽENÍ S POUŽITÍM TÁRY**

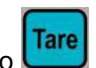

Položte obal na vážící plochu, jakmile se váha ustálí, stiskněte tlačítko Při vážení bude odečtena hmotnost obalu a kontrolka u symbolu TARE/NET se aktivuje. Po odebrání obalu ukazuje váha zápornou hmotnost.

Pro zrušení stiskněte tlačítko **Tare**, tím se hmotnost vyrovná na nulu a kontrolka TARE /NET se deaktivuje.

## **NEBEZPEČÍ PŘETÍŽENÍ**

Nepokládejte na vážící plochu těžší předměty než je maximální váživost váhy. Když se na displeji objeví "------" a ozve se varovný tón, sundejte předmět z váhy, aby se nepoškodil snímač.

## **ZADÁNÍ JEDNOTKOVÉ CENY**

Pomocí numerické klávesnice zadejte jednotkovou cenu za 1kg. Cena se dávává pomocí numerické klávesnice v hodnotách 0,01 Kč. Desetinná tečka se nepoužívá. Pokud zadáváte cenu v celých korunách, musíte zadat ještě dvě nuly, aby se číselná hodnota posunula doleva.

Při chybném zadání vymažete hodnotu tlačítkem

## C

## **VÝBĚR VÁŽÍCÍCH JEDNOTEK**

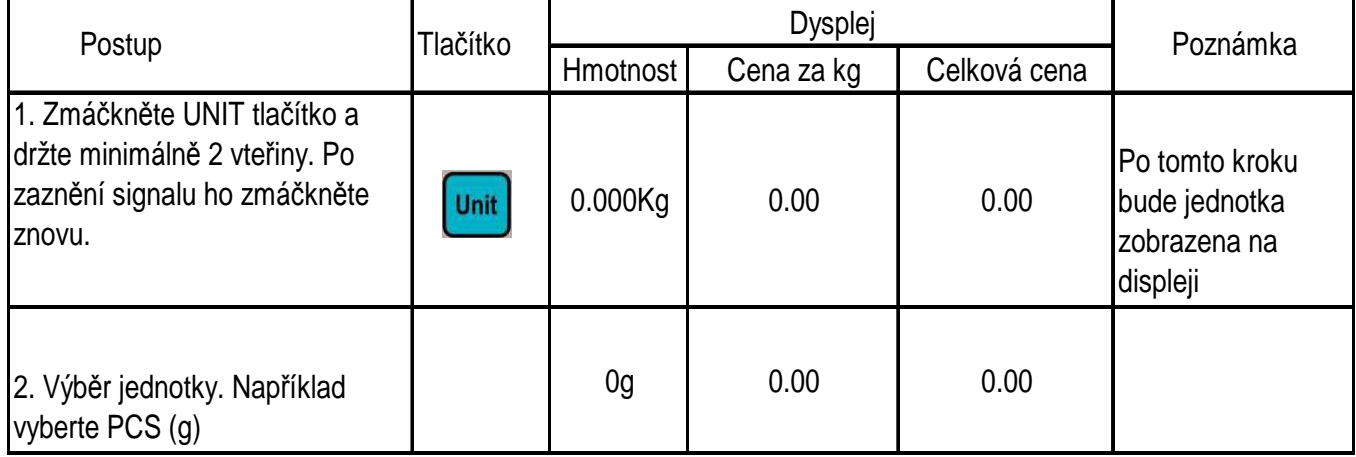

## **REŽIMY VÁŽENÍ**

#### **ZERO funkce:**

Pokud není na vážící misce žádné zboží, musí být před položením zboží na misku aktivní kontrolka u symbolu

"ZERO", pokud kontrolka nesvítí, zmáčkněte tlačítko $\overline{\mathsf{Zero}}$  k vynulování váhy. Na displeji se aktivuje kontrolka "ZERO". Poté můžete položit zboží na misku.

#### **1. AUTO režim:**

Etiketa se automaticky vytiskne po vložení zboží na misku. Podmínku pro vytisknutí etikety je ta, že hmotnost je vyšší než minimální zatížení váhy. Hodnota min. zátěže je uvedena na typovém štítku z boku váhy. Etiketa se vytiskne po ustálení váhy, pokud je navolena cena za kg nebo vybráno zboží PLU s navolenou cenou. Nastavení režimu AUTO váha indikuje na displeji kontrolkou u symbolu "AUTO".

#### **2. Používání tlačítka "Print":**

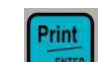

Etiketa se vytiskne na stisk tlačítka **LENTER**. Podmínka je stejná jako u režimu AUTO.

## **TLAČÍTKA PŘÍMÉ VOLBY PLU**

**Příklad:** Cibule o váze 2.000Kg. Tlačítko zrychlené volby je 01 a cena je 0.500 Kč/kg.

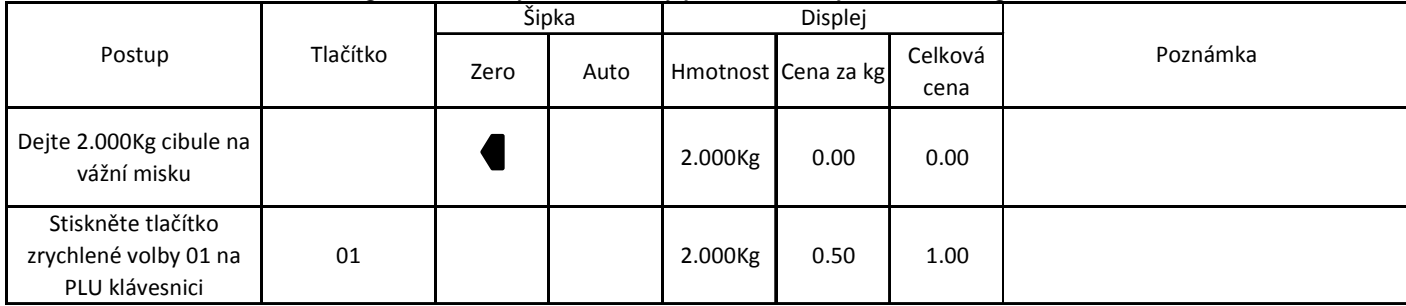

Poznámka:

1) Váha umožňuje uložit 224 přímých PLU tlačítek zrychlené volby

2) Postup popsaný v metodě 1 je pouze pro tlačítka zrychlené volby 1 – 112.

## **VYVOLÁNÍ PLU POMOCÍ ČÍSELNÉHO KÓDU**

**Příklad:** Cibule o váze 2.000 Kg. Jejich číselný kód - LF CODE je 10 a cena 1,500 Kč/Kg.

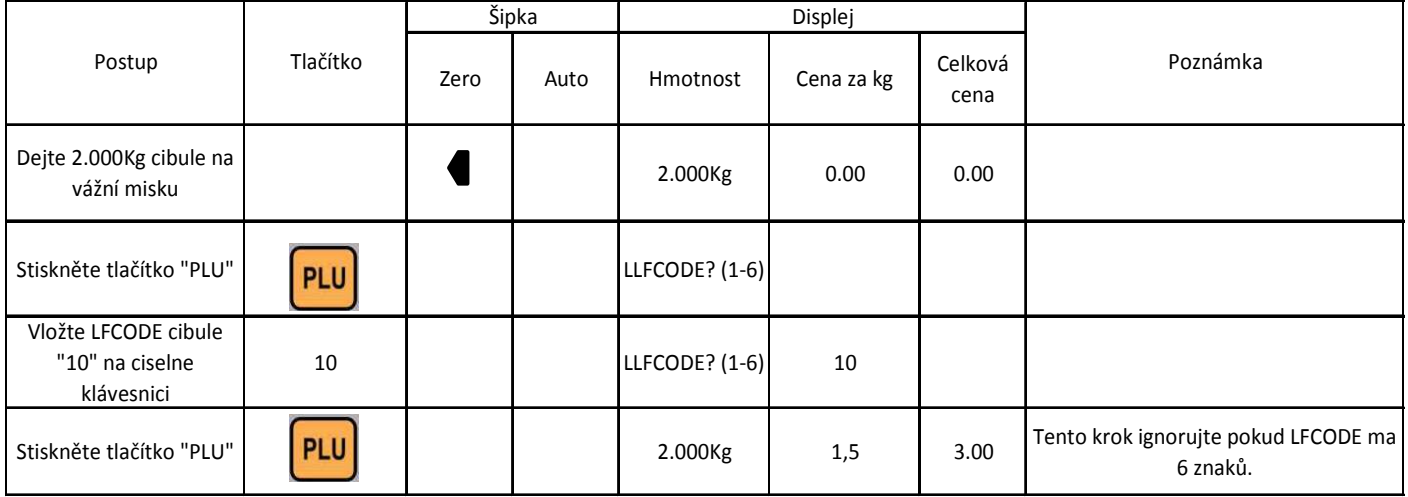

## **RUČNÍ ZADÁNÍ JEDNOTKOVÉ CENY**

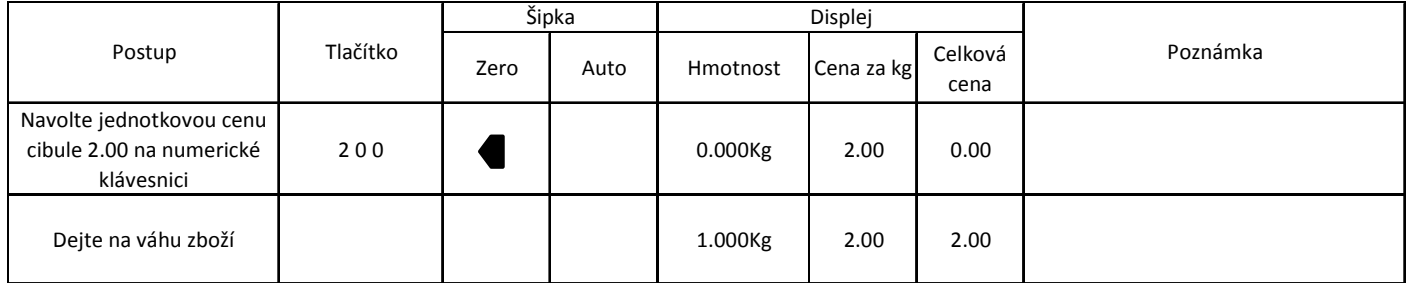

## **ODEČET OBALU – TARA**

**Příklad:** Balení jablek. Tlačítko zrychlené volby jablek je 05, jejich čistá hmotnost je 2.000 Kg a jednotková cena je 6.00 Kč/Kg.

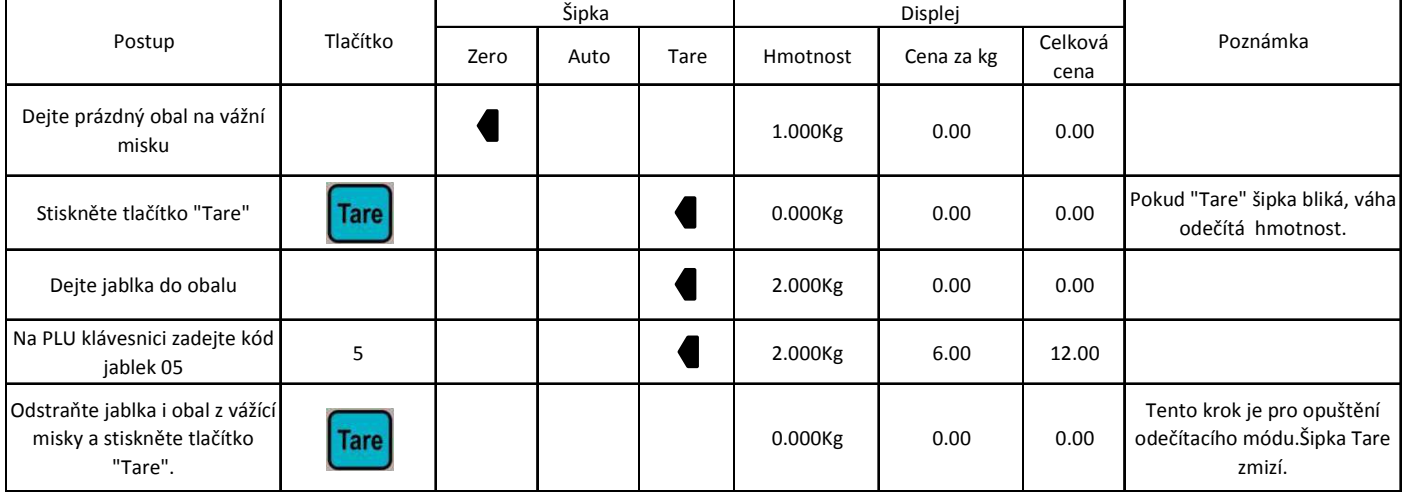

## **NÁSOBENÍ NEVÁŽENÝCH POLOŽEK**

#### **Poznámka: Před provedením operace se ujistěte , že PLU je nastaveno jako kusové zboží**

**Příklad 1:** prodej deset kusů koláčů. Tlačítko přímé volby pro koláč je 05

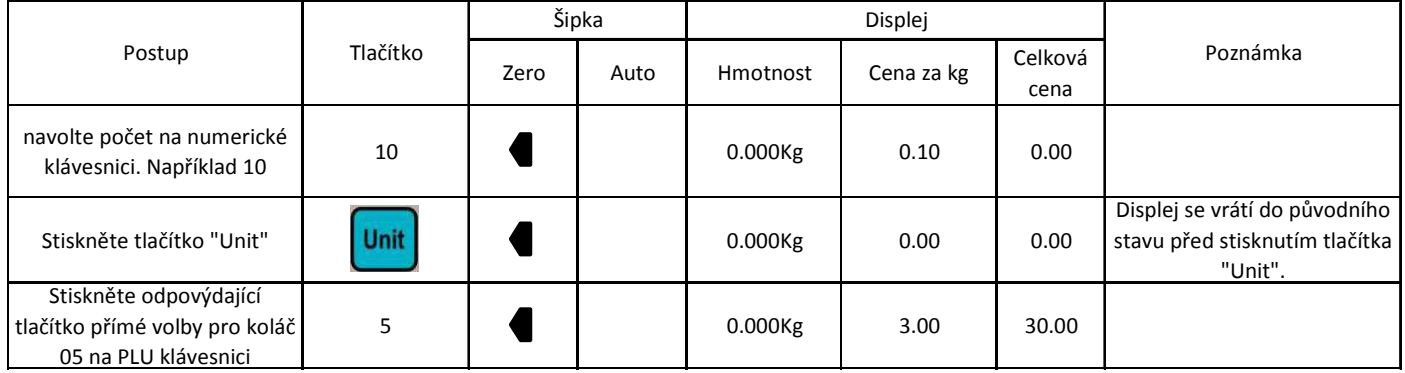

#### **Příklad 2:** prodej deset kusů koláčů. Tlačítko číselný kód - LF CODE pro koláč je 12

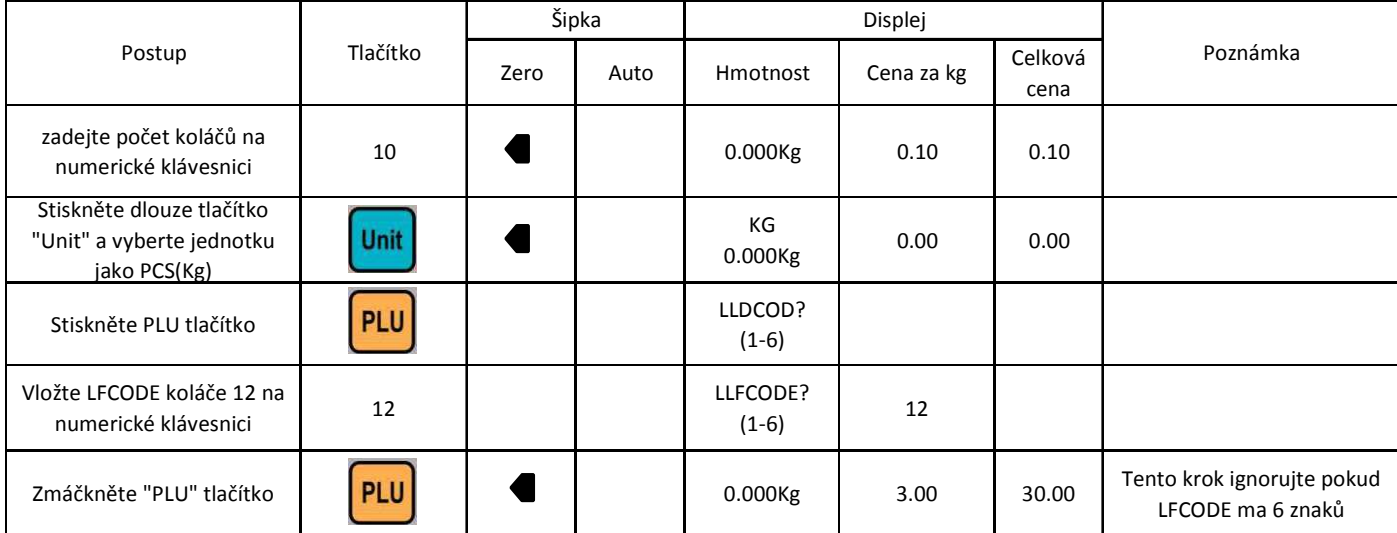

**Příklad 3:** prodej více kusů zboží bez názvu, které není zadáno v databázi výrobků

| Postup                                                 | Tlačítko | Šipka |      | Displej    |            |         |          |  |
|--------------------------------------------------------|----------|-------|------|------------|------------|---------|----------|--|
|                                                        |          | Zero  | Auto | Hmotnost   | Cena za kg | Celková | Poznámka |  |
|                                                        |          |       |      |            |            | cena    |          |  |
| zadejte počet na numerické<br>klávesnici. Například 10 | 10       |       |      | $0.000$ Kg | 0.10       | 0.10    |          |  |
| Stiskněte "UNIT" tlačítko                              | Unit     |       |      | $0.000$ Kg | 0.00       | 0.00    |          |  |
| Zadejte cenu na číselné<br>klávesnici. Například 2.0   | 200      |       |      | $0.000$ Kg | 2.00       | 20.00   |          |  |

#### **SLEVA v %**

Funkce slevy může být zakázána v nastavení

#### **Příklad: B**roskve mají slevu 10%. Cena za jednotku je 80.-Kč/Kg a tlačítko zrychlené volby je 12.

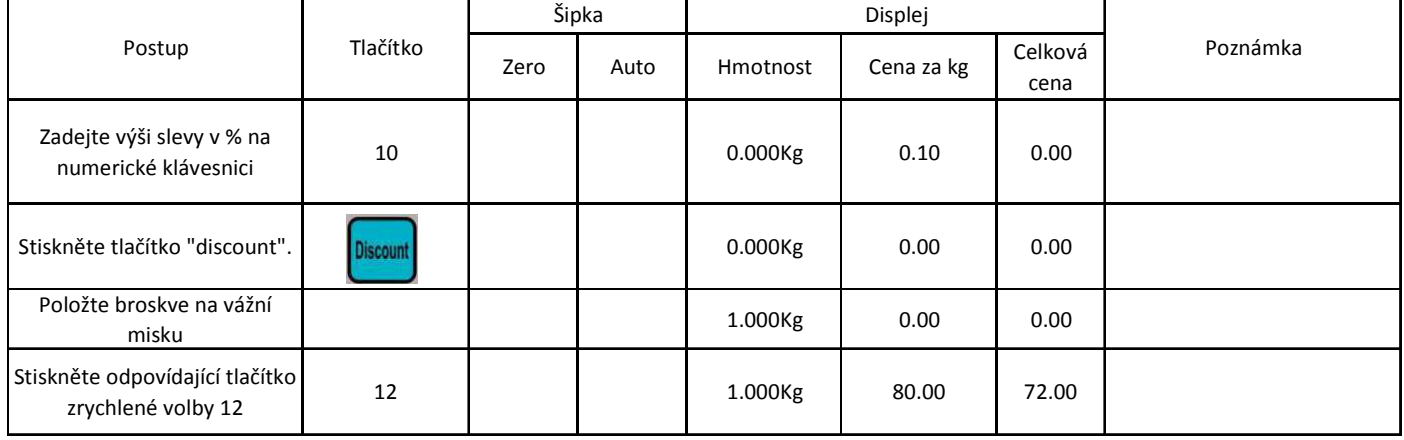

**Sleva může být použita stejným způsobem na zboží zadané číselným vyvoláním PLU** 

## **ZMĚNA CENY**

#### **Trvalá změna ceny**

#### **Postup 1:**

**Příklad:** Jednotková cena jablek je 4.00 Kč/Kg. Po změně ceny je jednotková cena 3.00Kč/Kg a tlačítko zrychlené volby je 05

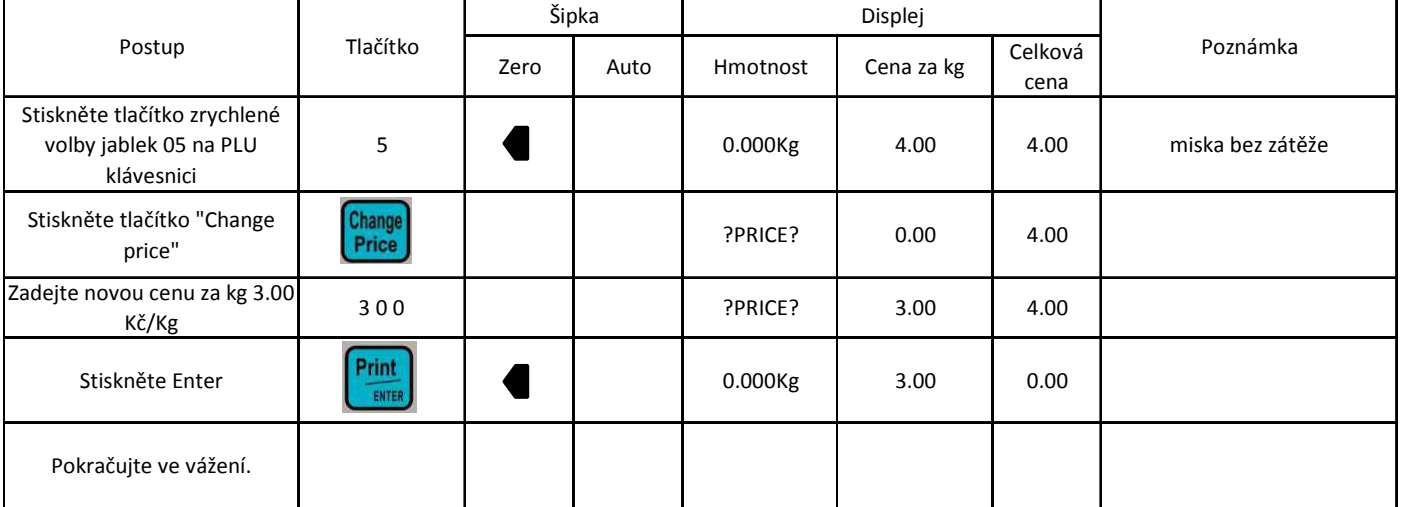

#### **Postup 2:**

**Příklad:** Jednotková cena jablek je 4.00Kč/Kg a PLU je 10. Po změně jednotkové ceny je jejich cena 3.00Kč/Kg.

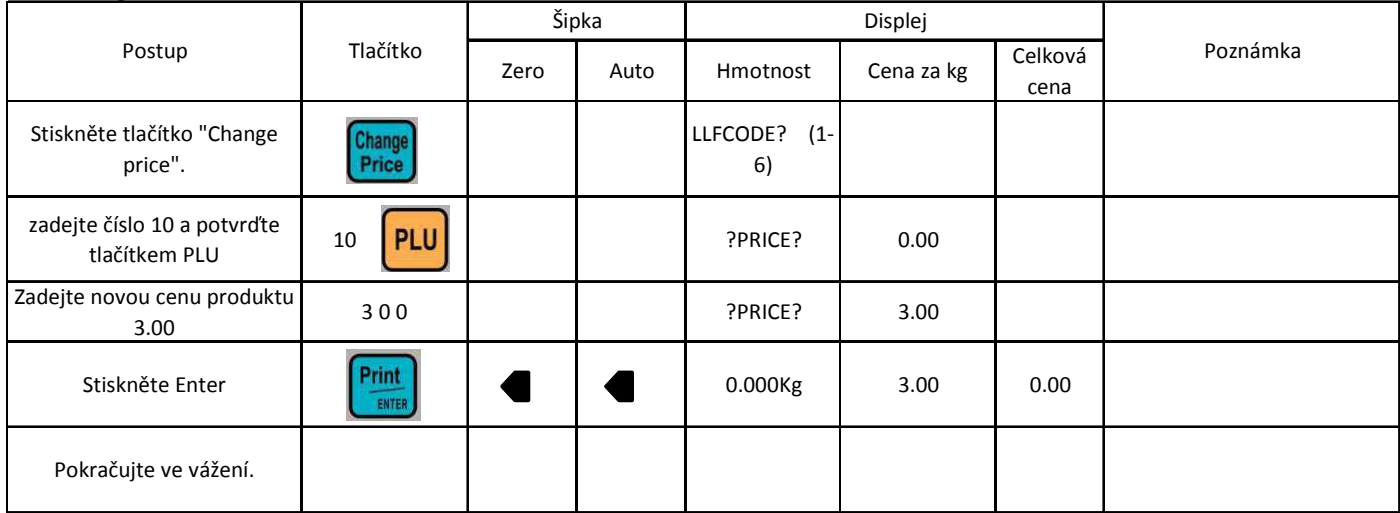

#### **Dočasná změna ceny**

**Postup 1:** Dočasně změněná cena nevážené – kusové položky s násobením počtu kusů (původní cena je 24.00 Kč/Ks).

**Příklad:** Prodáme 10 bedniček třešní , dočasně změníme cenu na 30.00 Kč/ks ,tlačítko zrychlené volby je 11. Po ukončení prodeje se cena vrátí zpět na původní cenu 24.00 Kč/ks

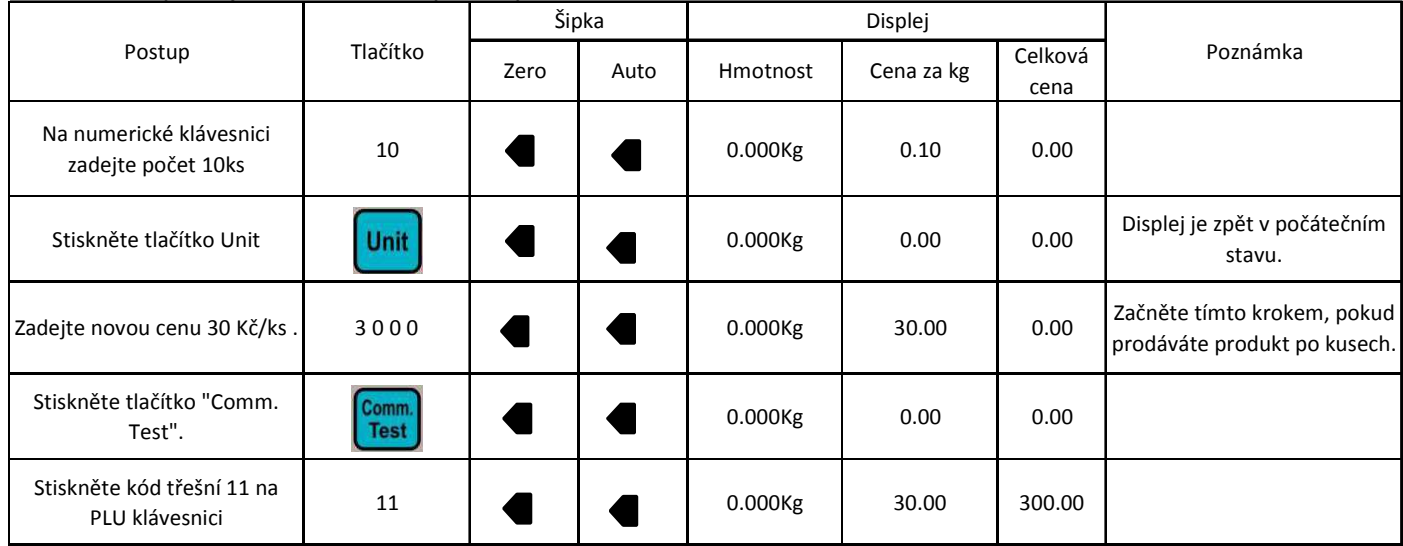

#### **Postup 2:** Dočasně změněná cena nevážené – kusové položky

**Příklad:** Cena kusu sýru je 4.00 Kč/ks, PLU je 15. Cenu změníme na 3.00 Kč/ks. Po ukončení prodeje se cena vrátí zpět na 4.00 Kč/ks

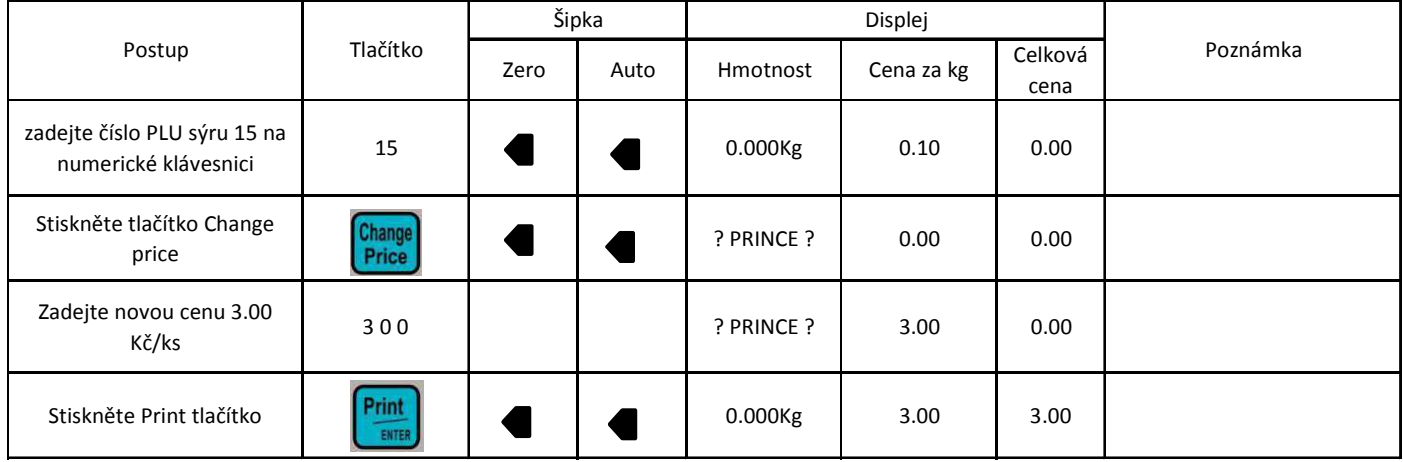

#### **Postup 3:** Dočasně změněná cena vážené položky

**Příklad:** Cena za zelí je 10,00 Kč/Kg a měla by být změněna na 20Kč/kg. Po ukončení prodeje se cena vrátí zpět. Tlačítko zrychlené volby je 13.

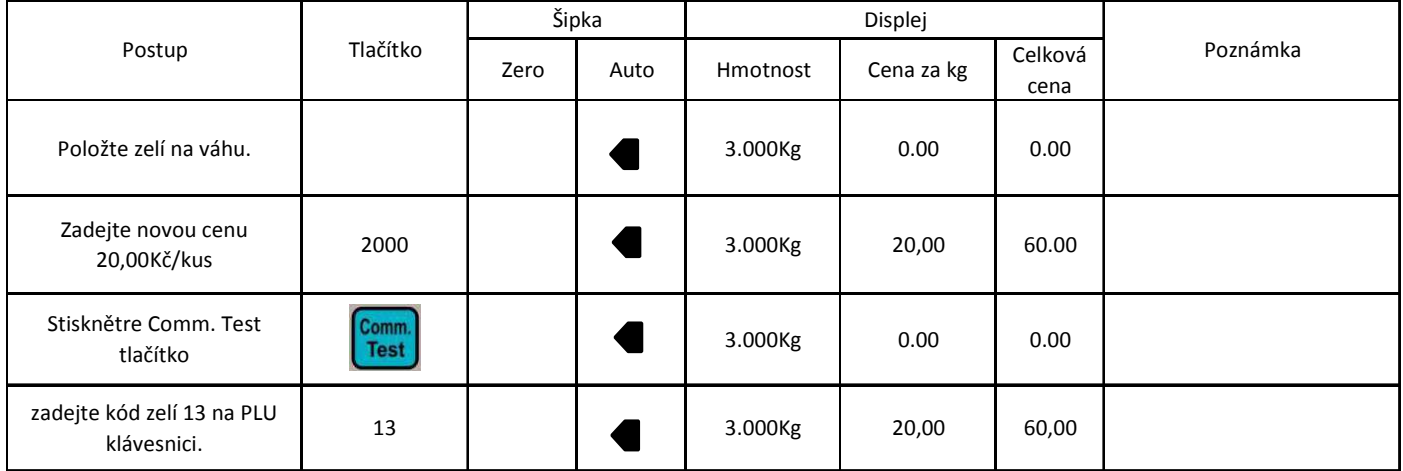

## **JEDNODUCHÉ OPERACE**

#### **Tisk kopie etikety**

3.Pro tisk kopie etiket stiskněte "copy" . Etikety začnou vyjíždět z tiskárny 1.položte zboží na váhu, navolte PLU a vytiskněte etiketu. 2.Stiskněte tlačítko "Copy" a na číselné klávesnici vyberte počet etiket (1 - 9).

#### **Tisk na termocitlivou papírovou pásku**

1.Vyměňte roli za termopásku a protáhněte jeho konec výstupem pro papír. Přesvěčte

se,že konec papíru není namotán na navijáku

2.Šipkami vyberte "paper type" => "RECEIPT"

3.Potvrďte stiskem "Enter".

Poznámka: Pokud chcete použít papír s etiketami, zvolte "paper type" => "Label" a po tomto nastavení musíte restartovat tiskárnu. Vypnutím a zapnutím (tlačítko on/off). Pro přepnutí na "RECEIPT" není restart nutný.

## **NORMÁLNÍ BALENÍ**

Toto nastavení je pro balení stejných produktů , nebo rozdílných produktů se stejnou cenou. (nastavte "Package type" jako "Normal" v nastavení "PLU manager")

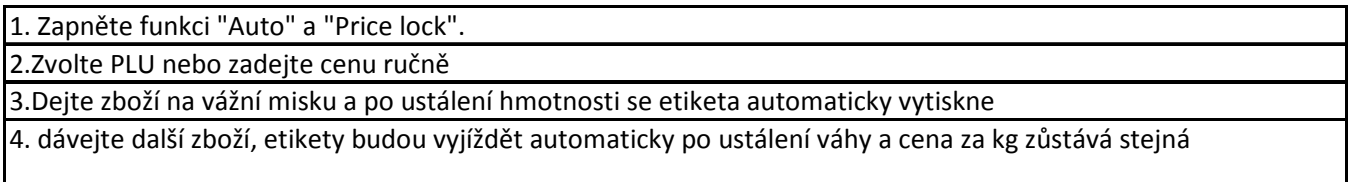

## **ETIKETOVÁNÍ SE STEJNOU – FIXNÍ HMOTNOSTÍ VÝROBKU**

 **"Fix weight package" –** tato funkce se musí nejdříve nastavit pomocí software pro příslušné PLU **Například:** Zabalte rybu s fixní hmotnosti 0.255Kg, tlačítko zrychlené volby je 38 Poznámka: P*ř*ed za*č*átkem vážení stiskn*ě*te tla*č*ítko "Price lock".

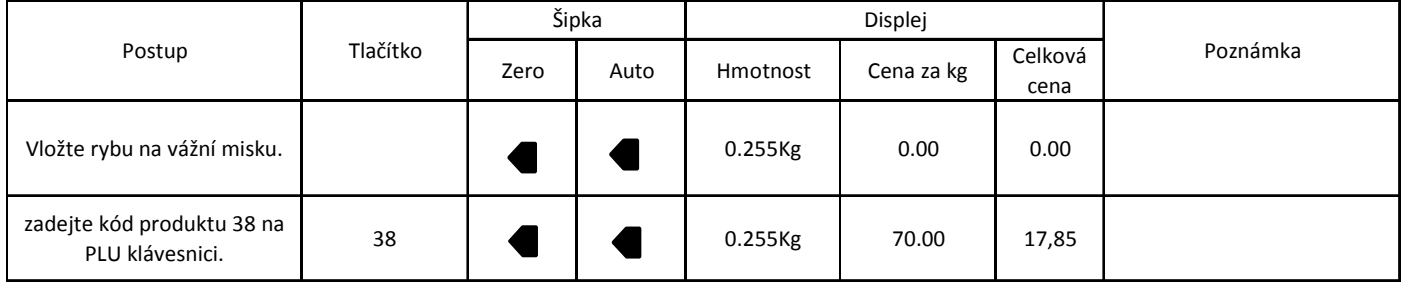

**Pozor: zboží může být etiketováno s pod podmínkou, že hmotnost je v toleranci +5% Kg**

## **ETIKETOVÁNÍ S FIXNÍ CENOU**

Tato funkce se musí nejdříve nastavit pomocí software pro příslušné PLU Vyberte položku "Fixed Price" ve sloupci "package type", vložte fixní cenu ve sloupci "Unit Price" a vložte hodnotu hmotnosti pro fixní cenu zboží ve sloupci "Package Weight".

Poznámka: 1. Po uložení nastavených dat do váhy displej indikátoru zobrazí "Fixed Price". 2. P*ř*ed za*č*átkem vážení stiskn*ě*te tla*č*ítko "Price lock" a kontrolka se zobrazí u nápisu "Price lock".

| IOCK.                                         |          |      |       |                  |          |            |         |  |  |  |  |
|-----------------------------------------------|----------|------|-------|------------------|----------|------------|---------|--|--|--|--|
| Postup                                        | Tlačítko |      | Šipka |                  | Displej  |            |         |  |  |  |  |
|                                               |          | Zero | Auto  | <b>Fix Price</b> | Hmotnost | Cena za kg | Celková |  |  |  |  |
|                                               |          |      |       |                  |          |            | cena    |  |  |  |  |
| Vložte rybu na vážní misku.                   |          |      |       |                  | 0.505Kg  | 0.00       | 0.00    |  |  |  |  |
| zadejte kód produktu 38 na<br>PLU klávesnici. | 38       |      |       |                  | 0.505Kg  | 0.00       | 35,35   |  |  |  |  |

**Pozor: Produkt může být prodán pod podmínkou, že jeho celková cena je v toleranci 5%.**

## **VÁŽENÍ ROZDÍLNÝCH POLOŽEK PLU DOHROMADY**

Tuto funkci obvykle použijete v případě vážení dárkového boxu nebo ovocné mísy případně sečítání položek v nákupu. Tato funkce je k dispozici po nastavení tlačítka zrychlené volby "piece together" pomocí PC programu.

#### **Poznámka:**

1. Po uložení nastavení do váhy se na displeji zobrazí "fixed weight" a "fixed price"

**2. Před začátkem vážení stiskněte tlačítko "price lock"- kontrolka se zobrazí na displeji**

**Přiklad:** Ovocná mísa

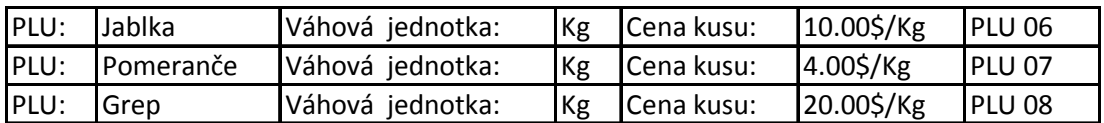

#### Předpokládejme, že každý kus ovoce váží 1kg

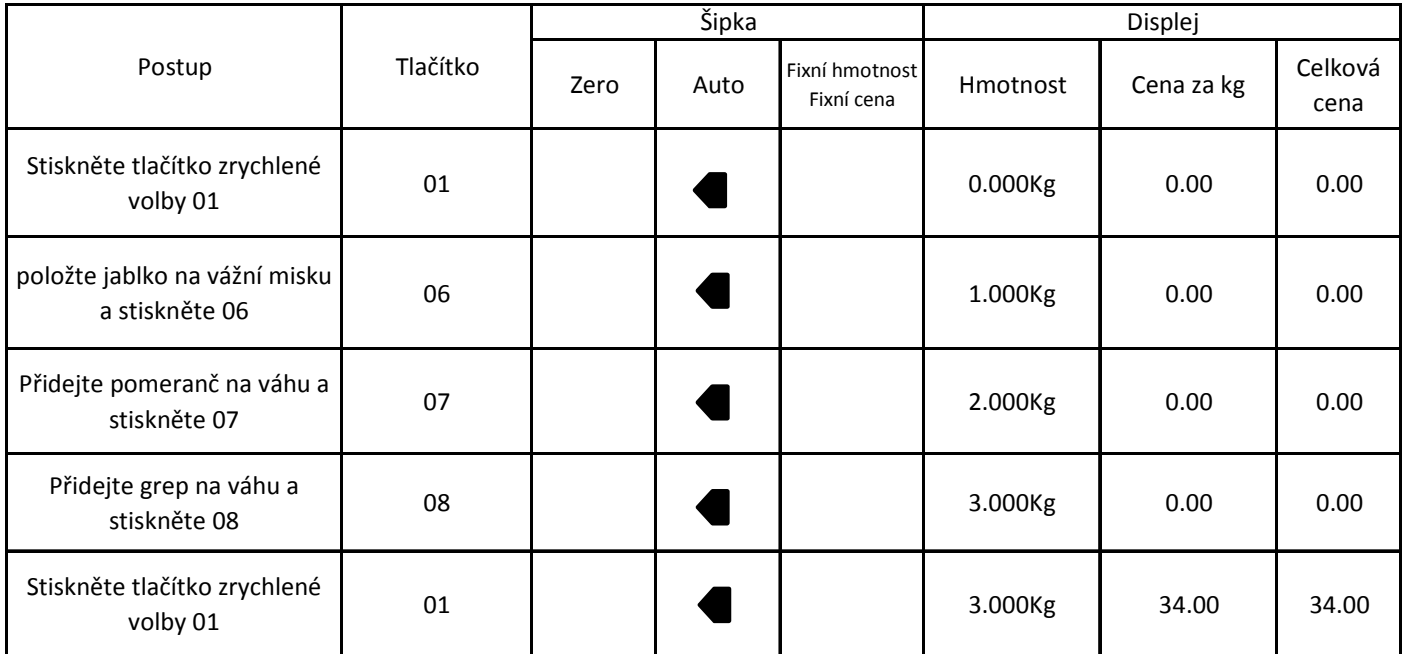

## **NASTAVENÍ FUNKCÍ**

Poznámka: Tato funkce m*ů*že být zamknutá. **Vložení PLU** 

**1.** Stiskněte PLU tlačítko na 2 vteřiny. Displej zobrazí "PLU EDIT". To znamená, že můžeme začít editovat PLU

**2.** Jakmile displej zobrazí "LLFCODE?" zadejte Lf kód a stiskněte "Enter" pro potvrzení. Pak se zobrazí "NAME" a možnost editovat následující položky: N/L/C/P/U/F/T/B/D/W/Y/M/G/I/R/S/ , šipkami doleva-doprava můžete vybrat položku,kterou chcete editovat a pro uložení stiskněte ENTER

**3.** Stiskněte ENTER. Vložte odpovídající data do seznamu. Viz následující vysvětlivky.

**4.** Pro uložení stiskněte S nebo ENTER

#### **Jednodušší nastavení je pomocí programu přes PC, který dodáván zdarma**

Poznámka: Následující je seznam PLU položek. Po vložení každé položky stiskněte ENTER pro uložení. Systém skočí na další položku ,stiskněte opět ENTER pro nastavení této položky. Pro skok k dalšímu parametru stiskněte ESC .

**1. N---PLU NAME:** Vložte název PLU maximálně 36 znaků přímo na klávesnici. A na numerické klávesnici zadejte kód .

**2. L---LFCODE:** Zadejte číselný kód PLU-maximálně 6 znaků.

**3. C---PLU CODE:** Zadejte kód pro EAN, který se bude tisknout do čárového kódu - maximálně 10 znaků.

**4. P---UNIT PRICE:** Zdejte jednotkovou cenu

**5. U---UNIT:** Vyberte jednotku pro PLU: g, 10g, 100g, Kg, Lb a Oz nebo Kusy(g), Kusy(Kg), Kusy(Lb), a kusy(Oz).

**6. F---SHELF:** Zadejte dobu trvanlivosti , zadání mezi 0-365 --- znamená den, zadání od 1000 do 9999 -- znamená hodiny.

Nap*ř*iklad vložte 60. Což znamená,že skladovací doba je 60 dn*ů*. Vložte 1006, což znamená,žš skladovací doba je 6 hodin.

**7. T---TARE:** Zadejte hmotnost obalu (nesmí přesáhnout maximální váhu produktu)

**8. B---BAR CODE:** Vyberte typ čárového kódu 1-99 podle tabulky na konci návodu

**9. D---DEPARTMENT:** Zadejte číslo oddělení 0-99

**10. W---PACKING WEIGHT:** Zadejte hmotnost výrobku pro balení. Pokud bude hmotnost mimo dovolenou tolerance, etiketa se nevytiskne

**11. Y---PACKING TYPE:** Použijte šipky doprava, doleva k výběru režimu balení (Normální, fixní váha, fixní cena, obojí)

**12. M---MESSAGE1:** Zadejte číslo dodatkové zprávy – složení: 0-12000 (0 – nepoužít tuto funkci)

**13. G---MESSAGE2:** Rezervováno

**14. I---LABEL SELECTED: výběr formátu etikety.** Použitím šipek doleva, doprava vyberte (DEF,D0, D1,D0D1)

**15. R---SET PLU:** Sleva v % (-10 – 125)

**16. S---Save PLU revision:** Uložení PLU

#### **REVIZE PLU DAT**

**1.** Stiskněte PLU tlačítko na 2 vteřiny. Displej zobrazí "PLU EDIT". To znamená, že můžeme začít editovat PLU.

**2.** Jakmile displej zobrazí "LLFCODE?" zadejte Lf číselný kód PLU a stiskněte "Enter" pro potvrzení. Pak se zobrazí "NAME" a možnost editovat následující položky: N/L/C/P/U/F/T/B/D/W/Y/M/G/I/R/S/ , šipkami doleva-doprava můžete vybrat položku,kterou chcete editovat a pro uložení stiskněte ENTER.

**3.** Stiskněte odpovídající písmeno položky, kterou chcete upravit. Například N pro úpravu jména nebo P pro úpravu ceny.

**4.** Zadejte nová data

5. Stiskněte S tlačítko pro uložení změn jinak se změny neuloží.

## **SYSTÉMOVÉ NASTAVENÍ**

#### **Poznámka: Tato operace může být chráněná heslem**

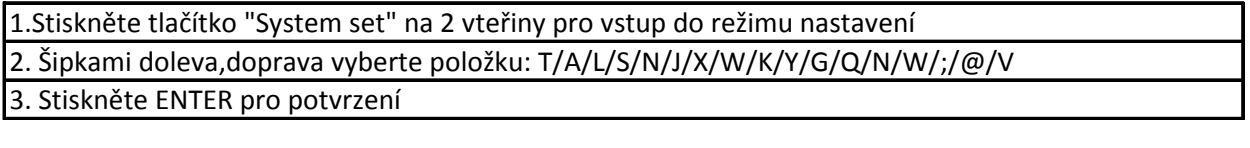

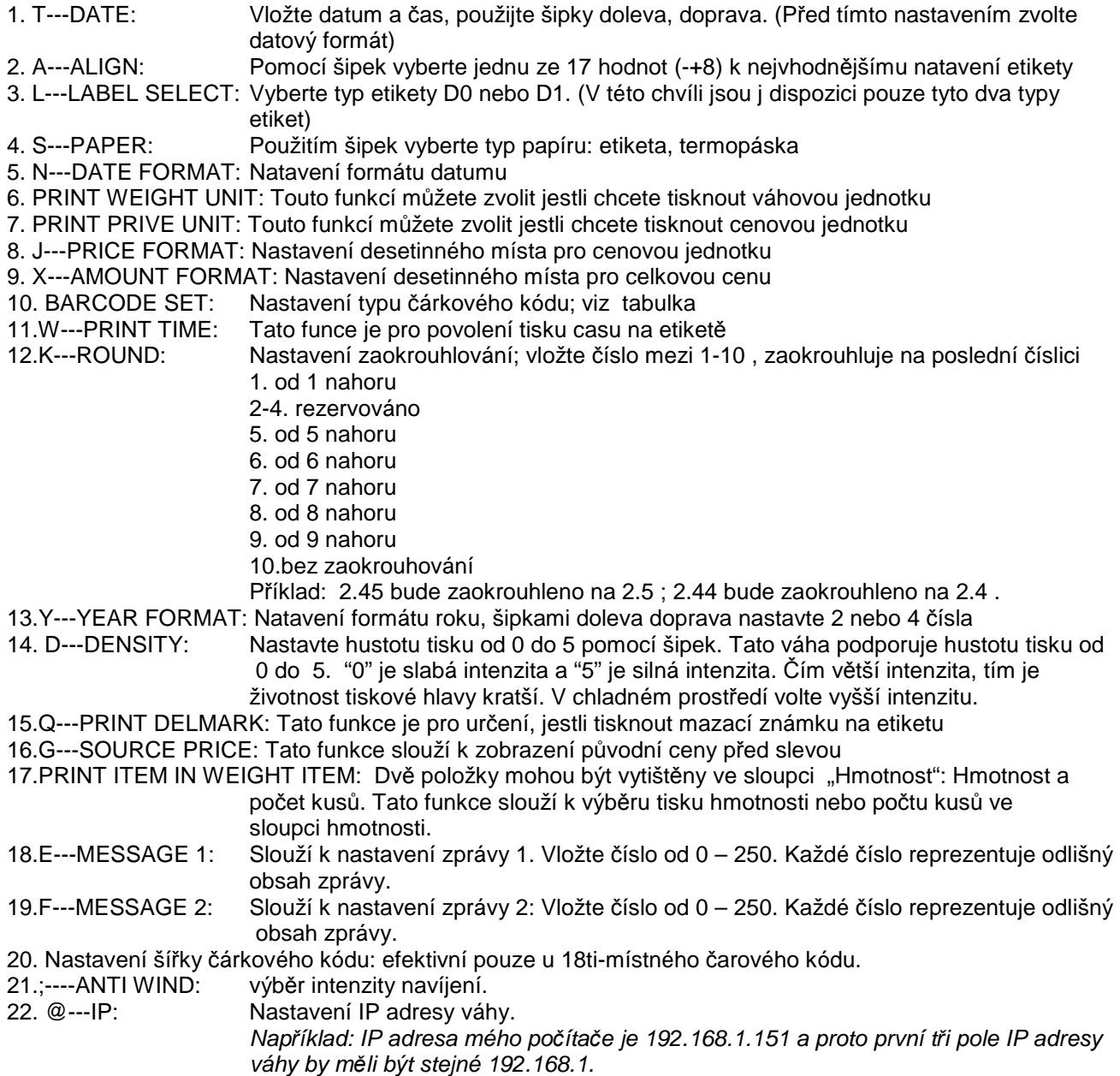

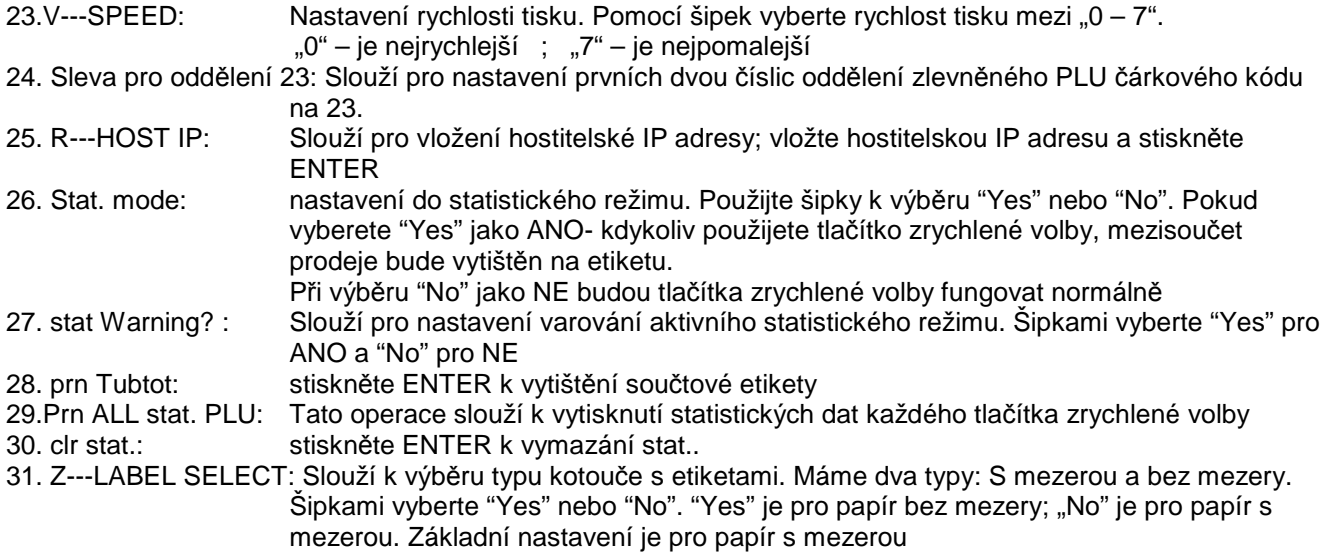

## **FUNKCE ZÁMEK**

Funkce jako editování PLU, slevový program a TARE můžou být chráněna heslem. Heslo pro každou funkci může být nezávislé. Heslo se nastavuje pomocí PC

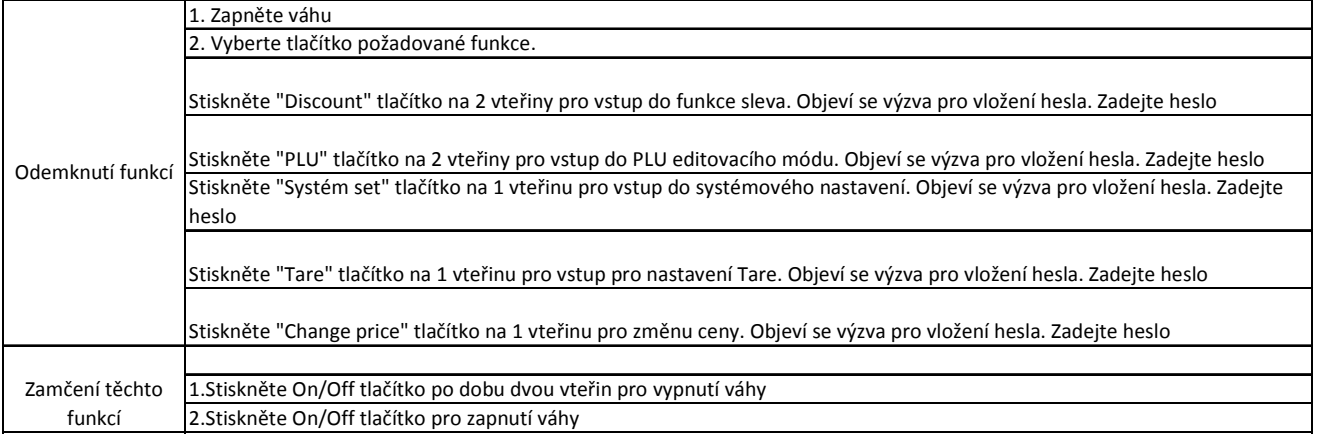

## **ZAMKNUTÍ VÁHY**

Váha může být chráněna pomocí hesla proti zásahu neoprávněných osob

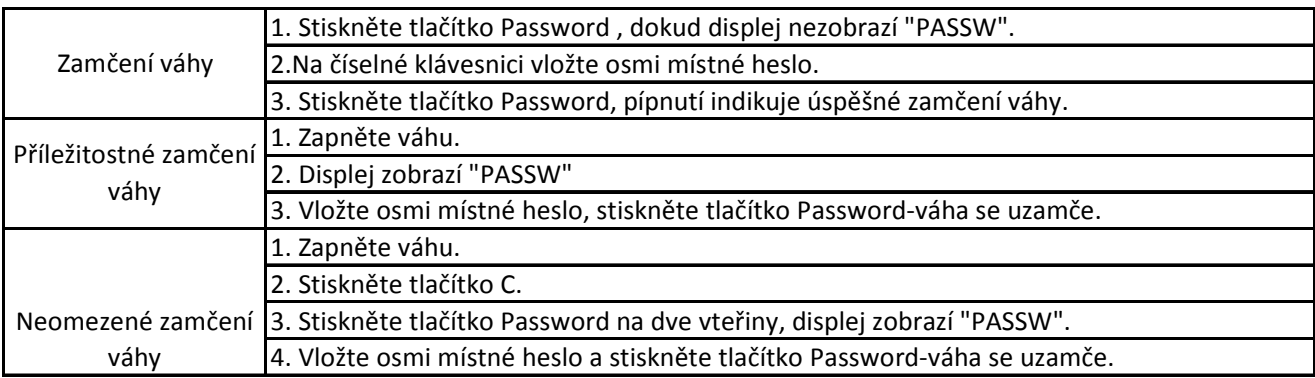

## **NASTAVENÍ KOMUNIKACE**

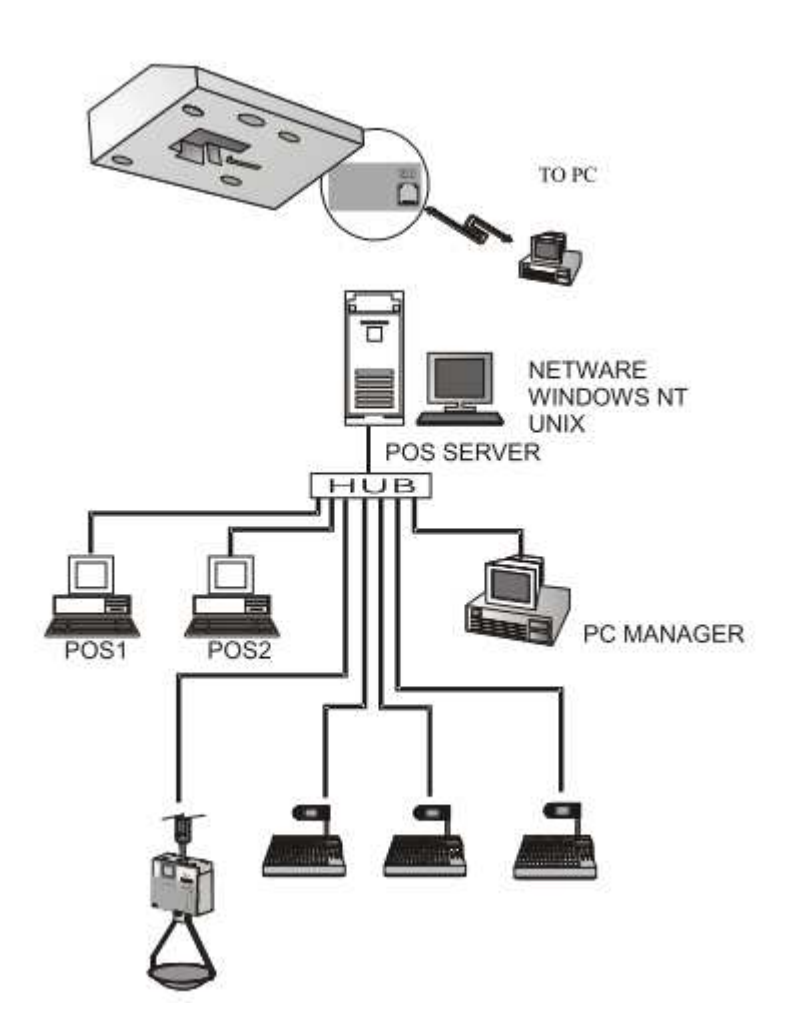

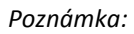

*Pokud komunikace mezi HUBem/SWITCHem a váhou nefunguje při použití kříženého kabelu, použijte normální kabel.*

#### **Diagram mezi etiketovací váhou a pozadím**

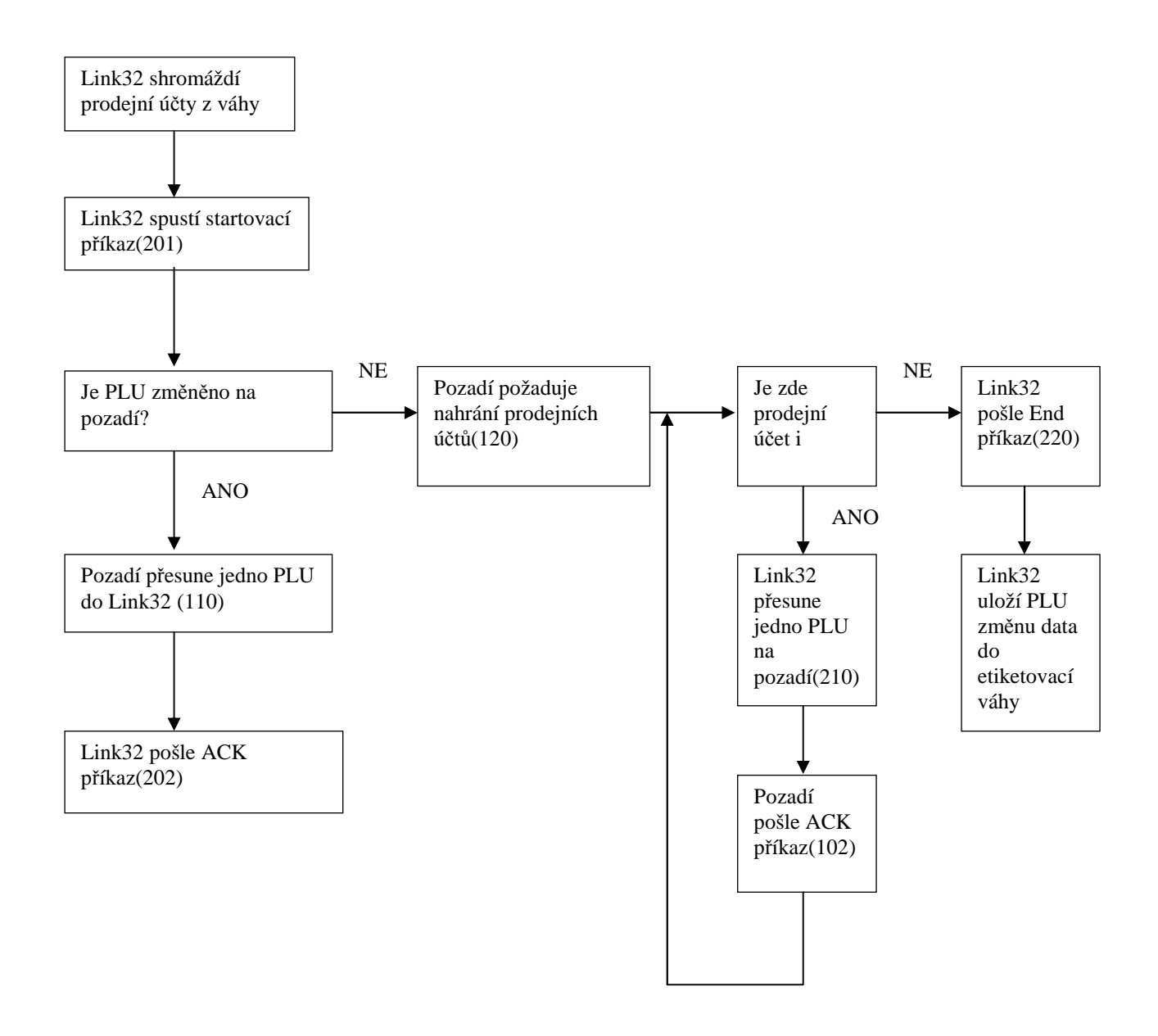

Record package format:

One record package includes three aspects:

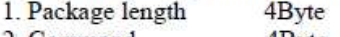

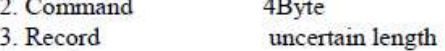

3. Record

Example:

Starting command: 00080201

Package length: 0008

Command: 0201 Record: no

ACK command: 00220102100000010000 Package length: 022

Command: 0102

Source: 02100000010000

From command list we can see responding command includes three aspects:

Command: 0210 which means responding to command 0210

LFCode: 000001

Error code: 0000 which means no error

Command list:

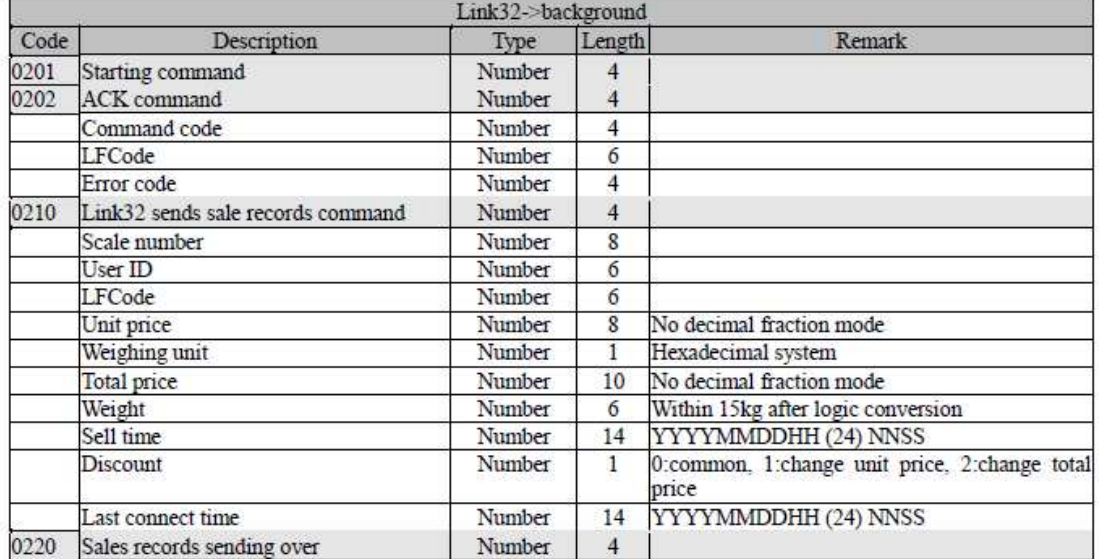

## **ŘEŠENÍ PROBLÉMŮ**

#### **Váha nefunguje:**

#### **1. Svítí pouze podsvit displeje.**

Důvod: Elektrický výboj způsobený vypínáním a zapínáním váhy přímo ze sítě zničil ROM program na hlavní desce.

Řešení: Kontaktujte svého prodejce/dealera.

#### 2. Displej zobrazuje "UPDATE".

Důvod: Stejný jako bod 1.

Řešení: Kontaktujte svého prodejce/dealera.

#### **Otázky ohledně tisku:**

#### **1. Papírová role je umístěna správně, ale etiketa je bez potisku.**

Důvod: Je vybrán špatný typ etikety. Typ etikety musí být shodný s typem uloženým z PC Řešení:

a) Nastavte váhu podle následujícího postupu:

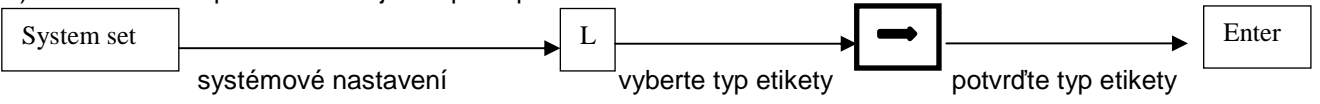

b) Můžeme také nastavit z PC přes program

#### **Z tiskárny vyjíždí pouze půl nebo jeden a půl etikety**

- Důvod: a) Špatný senzor detekce papíru
	- b) Špatně namontované čidlo detekce papíru, nebo čidlo je zanešení prachem
	- c) Vadná deska elektroniky
- Řešení: a) Nastavte váhu podle následujícího postupu:

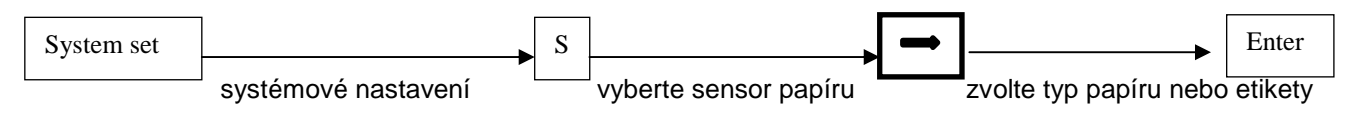

Můžeme také nastavit z PC přes program

b) Kontaktujte servis/dealera.

#### **Etiketa je rozmazaná/síla tisku není dostatečná**

- Důvod: a) Špatně uzavřená hlava tiskárny
- b) Hlava tiskárny je špinavá.
- Řešení:a) Zkontrolujte uzavření hlavy tiskárny
	- b) Vyčistěte hlavu tiskárny přiloženou čistící tužkou

#### **Polovina etikety je vytištěná správně, ale druhá polovina je rozmazaná či dokonce prázdná**

Důvod: a) Špatně uzavřená hlava tiskárny

- b) Hlava tiskárny je špinavá
- c) Hlava tiskárny je zkřivená

#### Řešení:a) Zkontrolujte uzavření hlavy tiskárny

- b) Vyčistěte hlavu tiskárny přiloženou čistící tužkou.
- c) Tento problém může být vyřešen pouze výměnou tiskárny-kontaktujte servis/dealera.

#### **UKÁZKA ČIŠTĚNÍ TERMÁLNÍ HLAVY TISKÁRNY:**

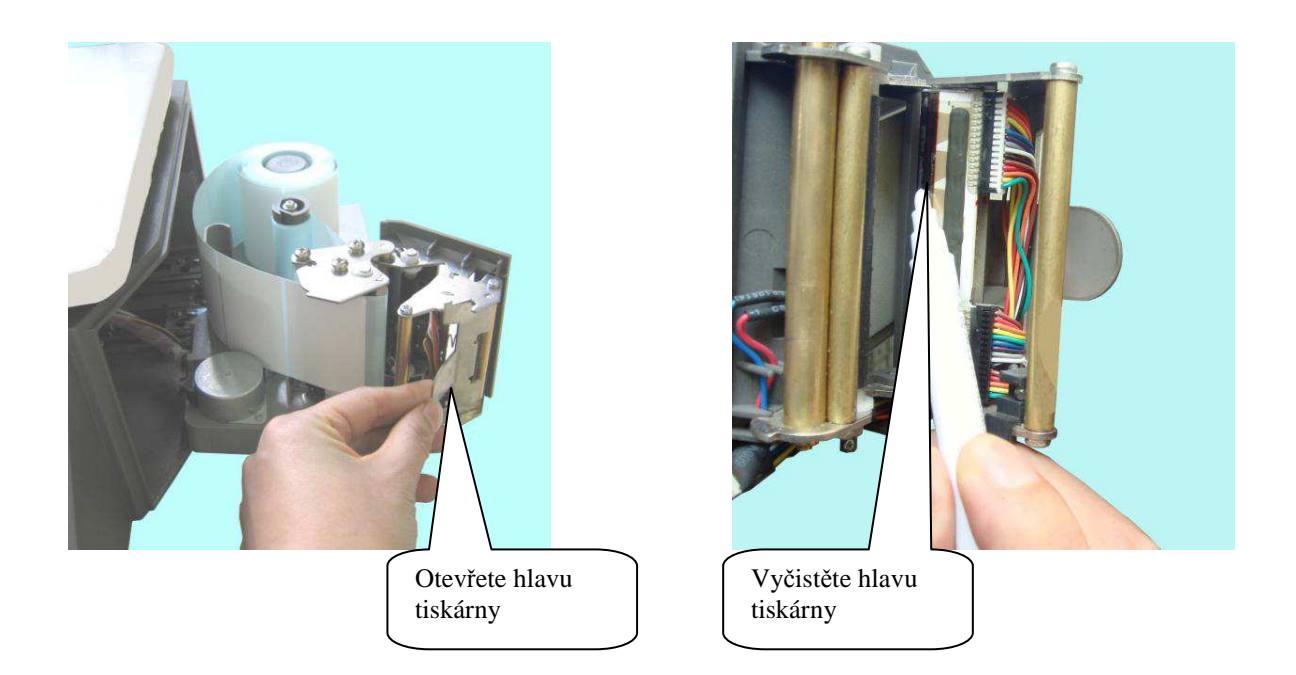

*Poznámka: Alkoholová čitící tužka je umítěna pod vážní miskou viz. obrázeky dole.*

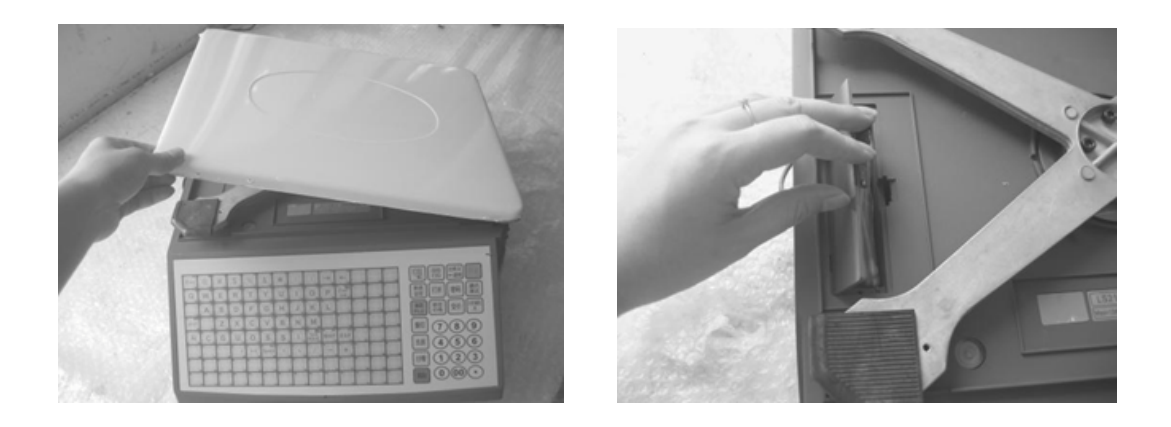

#### **Váha neváží správně**

- a)Zkontrolujte, zda se nic nedotýká vážní misky
- b) Přetížení snímače kontaktujte dealera/servis

#### **Váha nenachází nulu**

- a) Může být způsobeno vibracemi, silným magnetickým polem nebo větrem
- b) Zkontrolujte , že se vážní miska nedotýká váhy(může být způsobeno nečistotami). Pokud je vše vpořádku, kontaktujte dealera/servis.

#### **Váha neváží**

Závada základní desky nebo snímače – kontaktujte dealera/servis.

## **DODATEK**

#### Kódování čárkových kód ů

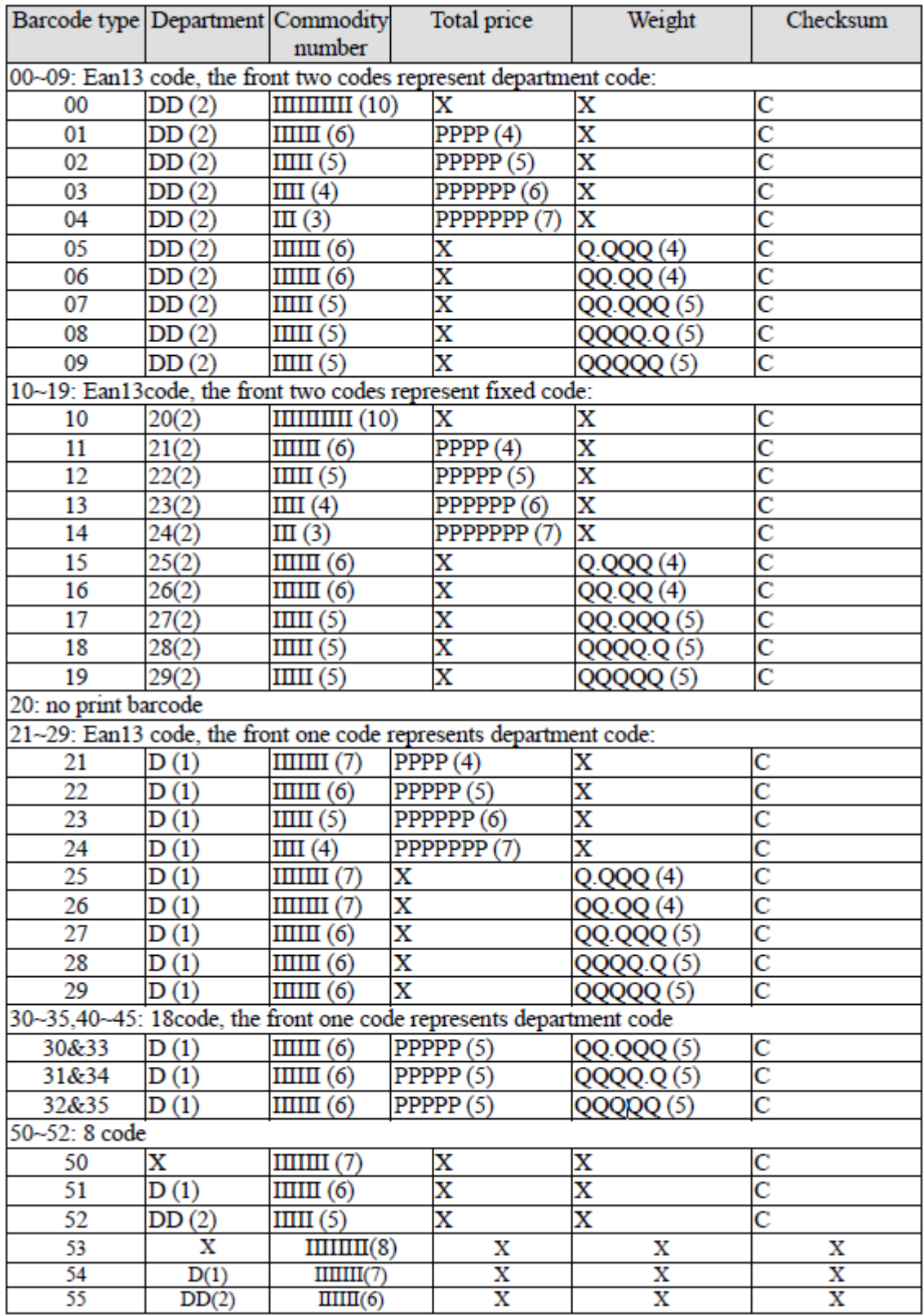

36-38: 18code, the front one code represents department code, which is particular for the batch management of live commodity.

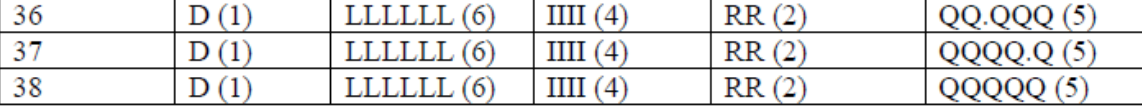

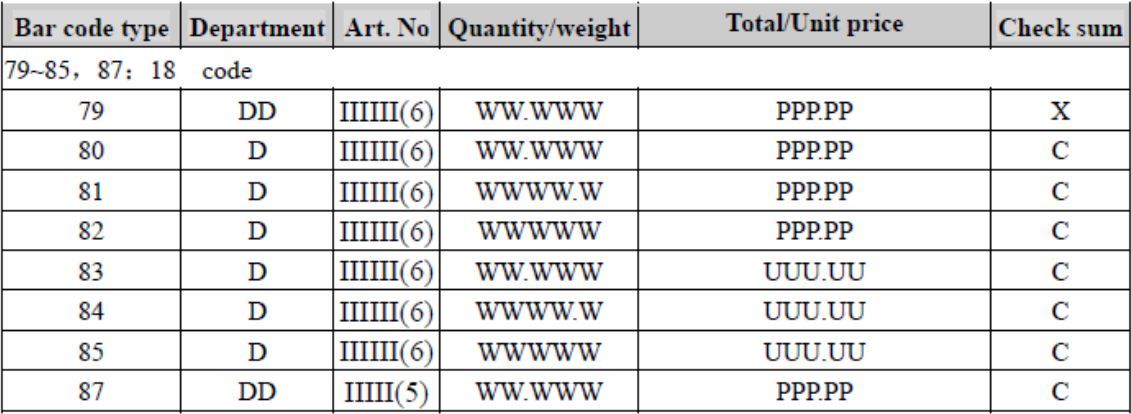

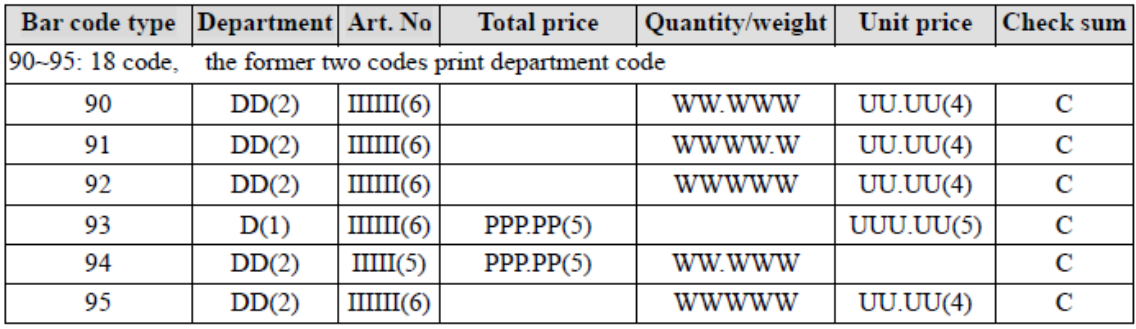

#### **Výsvětlení znaků:**

**C:** Kontrolní součet

- **D:** Kód oddělení
- **2:** Fixní hodnota
- **I:** Číslo produktu
- **L:** Live code
- **P:** Cena **R:** Sleva
- **Q:** Hmotnost
- **X:** bez hodnoty

Poznámka:

1. Ean 13 = Oddělení + Kód PLU+ [Celkova cena] nebo [Hmotnost] + C

Položky v závorkách [ ] znamenají ,že je některé kódovací systémy neakceptují.

2. Kontrolní součet "C" se vypočte automaticky

3, Rozdíl mezi 40 až 45 a 30 až 35 je, že cena pro 30-35 je celková cena, zatímco pro 40-45 je jednotková cena.

## **TECHNICKÁ SPECIFIKACE VAH**

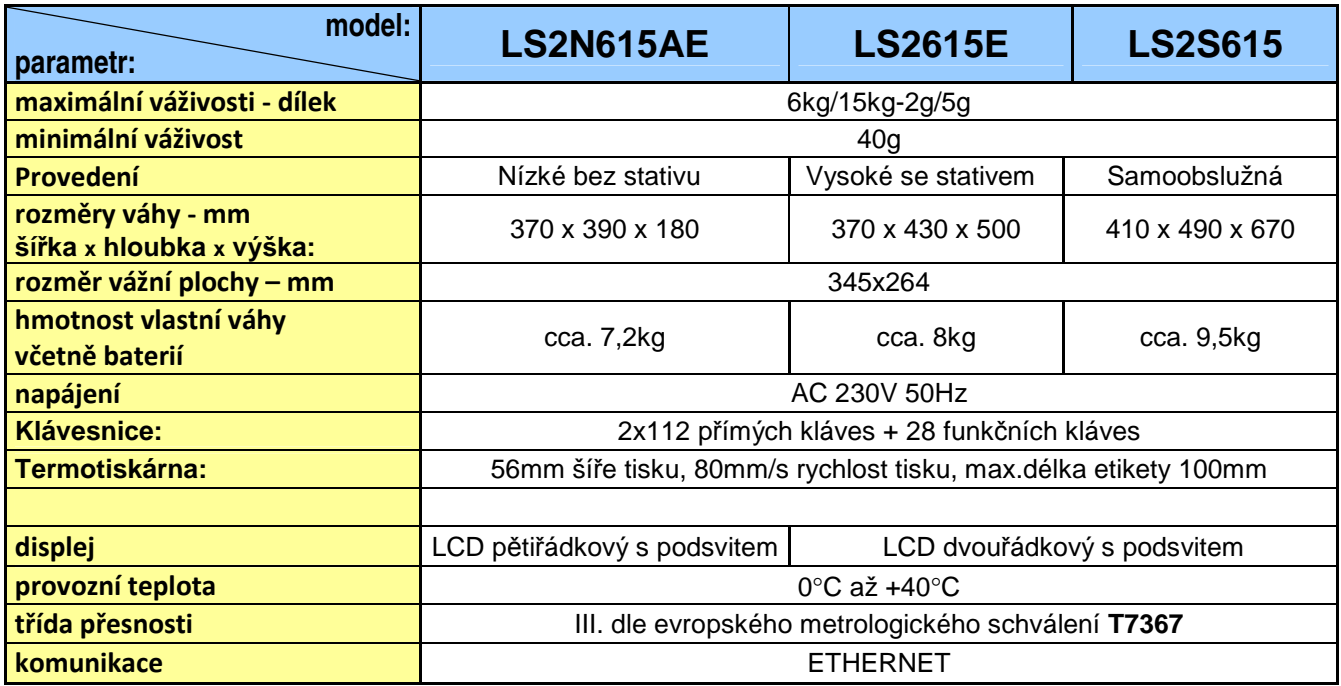

## **OVĚŘENÍ (CEJCHOVÁNÍ) VÁHY**

Pokud je váha používána jako stanovené měřidlo (zejména v obchodním styku), je třeba, aby byla ověřena – jak ukládá Zákon č.505/1990 o metrologii.

Ověření váhy spočívá v přezkoušení jejích vlastností a parametrů a je kromě jiného podmíněno čitelným výrobním (typovým) štítkem, umístěným na boku plastového krytu váhy. Pokud daná váha splňuje podmínky pro ověření, je označena ověřovacími značkami.

**První přezkoušení a ověření** neboli tzv. **ES zkoušku váhy** může provést výrobce, nebo Český metrologický institut, jako státní metrologický orgán v ČR.

**Následné ověření**, vždy po dvou letech, může v ČR provést pouze Český metrologický institut, nejlépe ve spolupráci s pověřenou servisní firmou, která před ověřením zkontroluje vlastnosti dané váhy a zajistí, aby parametry váhy splňovaly podmínky pro ověření.

Jako ověřovací značky jsou aplikovány:

Ochranný štítek (na spodní straně váhy), zamezující neoprávněnému přístupu do nastavení váhy. Dále je ověřovacím štítkem přelepen výrobní štítek dané váhy. Při prvním ověření se poblíže výrobního štítku je také

vylepen zelený štítek s písmenem **a značka "CE**" s číslem notifikované organizace.

## **CO OBSAHUJE STANDARDNÍ DODÁVKA VÁMI ZAKOUPENÉHO ZAŘÍZENÍ**

Vaše zařízení je standardně dodáno s tímto příslušenstvím:

- Kartonová krabice s kartonovým lůžkem
- Návod k obsluze v českém jazyce
- Vlastní váha
- Nerezová vážicí miska
- CD s programem pro plnění váhy

# **Záru***č***ní list TSCALE**

# Model LS2N615AE / LS2615E / LS2S615

## **Záruční doba**

- Dodavatel poskytuje záruku na výše specifikované zboží po dobu …… měsíců ode dne nákupu.
- Záruční doba se nevztahuje na spotřební materiál.
- Místo plnění záručních podmínek se rozumí provozovna dodavatele.

## **Podmínky záruky**

- Zboží bylo nainstalováno oprávněnou osobou.
- Kupující dodržuje pokyny prodávajícího.
- Kupující uplatňuje nárok na záruční opravu u dodavatele.
- Kupující předloží řádně vyplněný záruční list.
- V případě plnění záručních podmínek u zákazníka, tento hradí dopravní náklady, které vzniknou.

## **Důvody zániku nároku na záruční opravu pokud:**

- výrobek nebyl provozován nebo skladován v souladu s technickými podmínkami uvedenými v návodu na obsluhu.
- výrobek obsluhovala neoprávněná osoba.
- vada byla způsobena nešetrným zacházením s výrobkem (mechanické poškození, polití tekutinami, posypání všemi materiály).
- vady způsobené vlivem prostředí (extrémní teploty, vlhkost, agresivní prostředí, biologičtí škůdci).
- vady, které vznikli poruchou elektrické sítě (výpadkem proudu, podpětím, přepětím, elektromagnetickým polem, od poruchových interferencí a šumů).

Uvedená záruka je platná pouze pro prvního majitele.

DODAVATEL NEBUDE V ŽÁDNÉM PŘÍPADĚ ZODPOVĚDNA ZA PŘÍMÉ, NEPŘÍMÉ, ZVLÁŠTNÍ, NÁHODNÉ NEBO NÁSLEDNÉ ŠKODY VZNIKLÉ POUŽÍVÁNÍM PRODANÉHO VÝROBKU, A TO ANI V PŘÍPADĚ PŘEDCHOZÍHO UVĚDOMĚNÍ FIRMY O MOŽNOSTI VZNIKU TAKOVÉTO ŠKODY. Zvlášť zdůrazněno, dodavatel není odpověden za vzniklé náklady jako např.: újmy zisku nebo příjmů, ztráty zařízení, škody vzniklé používáním, ztráty softwarového vybavení a dat, nároky dalších subjektů nebo zástupců apod.

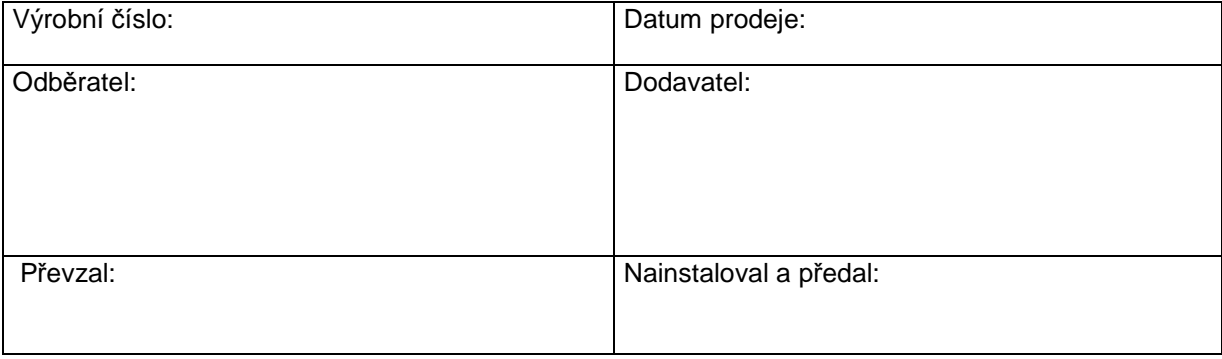